**IBM** Interact **V9R0** 2013年1月15日

# 安装指南

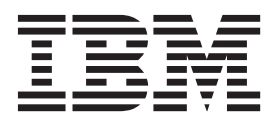

在使用本信息及其支持的产品前,请先阅读第63页的"声明"中的信息。

此版本适用于 IBM Interact V8.6.0 及所有后续发行版和修订版, 直到在新版本中另有声明为止。

# 目录

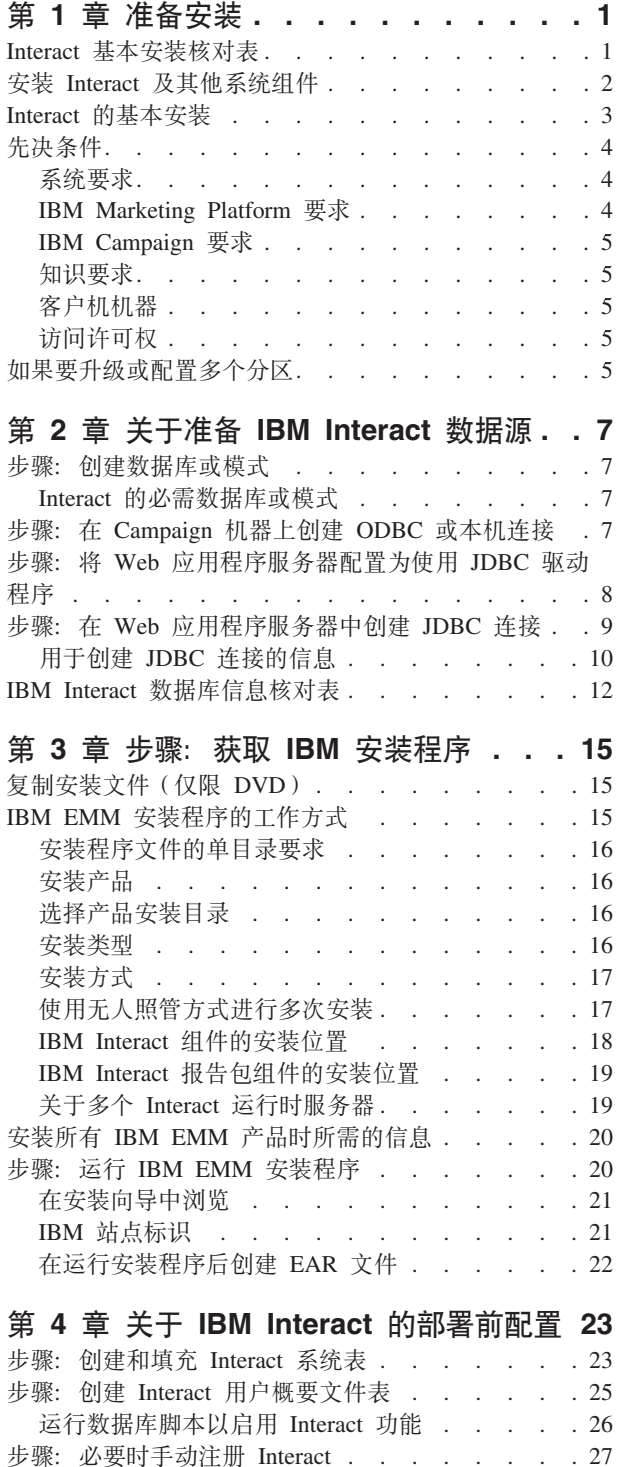

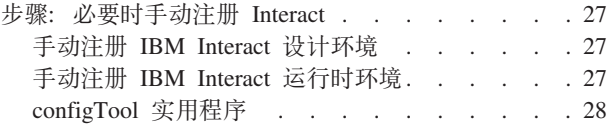

## 第 5 章 步骤: 部署 IBM Interact. . . . 33

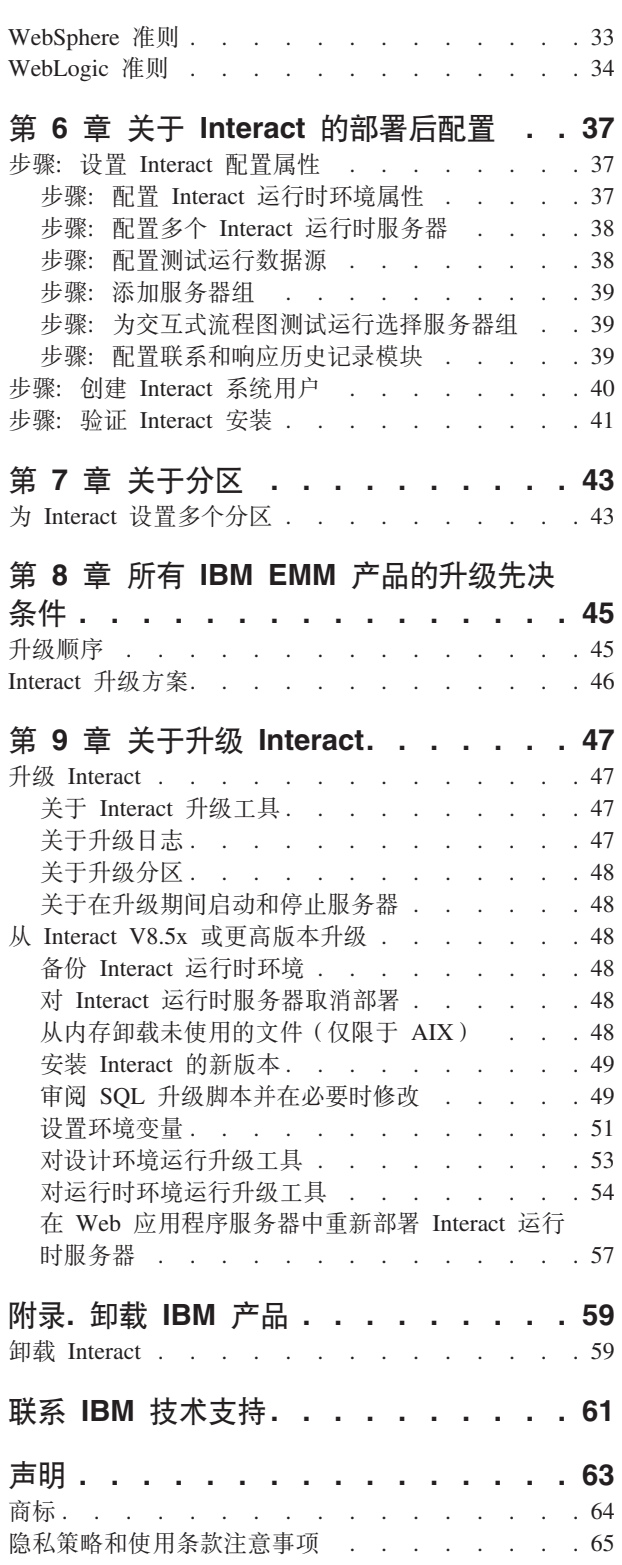

## <span id="page-4-0"></span> $A$  第 1 章 准备安装

安装 IBM® 产品是一个多步骤的过程, 其中涉及对并非 IBM 提供的多个软件和硬件元 素进行操作。IBM 文档提供了有关安装 IBM 产品所需的特定配置和过程的一些指导。 而有关使用并非 IBM 提供的系统的详细信息, 请参阅这些产品的文档。

开始安装 IBM EMM 软件前, 对安装进行规划, 包括您的业务目标以及支持这些目标 所需的硬件和软件环境。

## **Interact 基本安装核对表**

本节提供执行 Interact 基本安装所需步骤的总结性高级概述。此处列出的每个步骤都在 本文档的其他部分中进行了更详细的描述、如下文所示。

#### 准备数据源

1. 第7页的 『步骤: 创建数据库或模式 』

与数据库管理员协作以便为 Interact 运行时和设计时系统表创建数据库或模式。

2. 第7页的 『步骤: 在 [Campaign](#page-10-0) 机器上创建 ODBC 或本机连接 』

如有必要, 对于保存设计环境测试运行表的数据库, 创建与该数据库的 ODBC 或本 机连接。

3. 第8页的 『步骤: 将 Web 应用程序服务器配置为使用 [JDBC](#page-11-0) 驱动程序 』

对于安装设计时和运行时组件的 Web 应用程序服务器,向这些服务器的类路径添加 数据库驱动程序。

4. 第9页的 『步骤: 在 Web 应用程序服务器中创建 [JDBC](#page-12-0) 连接 』

使用必需和建议的 JNDI 名称, 创建与 Interact、Campaign 和 Marketing Platform 系 统表的 JDBC 连接。

#### **20 IBM Interact**

1. 第15 页的第 3 章, 『步骤: 获取 IBM 安装程序 』

下载或找到包含 IBM、 Interact 和 Interact 报告包安装程序的介质。

2. 第20页的 『 安装所有 [IBM EMM](#page-23-0) 产品时所需的信息 』

收集必需的数据库和 Web 应用程序服务器信息。

3. 第20页的 『步骤: 运行 [IBM EMM](#page-23-0) 安装程序 』

在已安装 Marketing Platform 的情况下, 安装 Interact 组件。

#### **?p0dC IBM Interact**

1. 第23 页的 『 步骤: 创建和填充 [Interact](#page-26-0) 系统表 』

使用提供的 SQL 脚本来创建和填充 Interact 设计时和运行时系统表。

<span id="page-5-0"></span>2. 第27页的 『步骤: 必要时手动注册 Interact 』

如果安装程序无法注册 IBM Interact, 请使用 Marketing Platform 实用程序来手动 注册。

#### 部署 IBM Interact

1. 第33页的第 5 章, 『步骤: 部署 IBM Interact 』

遵循部署准则来部署 Interact 运行时组件 (设计时组件会在部署 Campaign 时部 署)。

#### 部署后配置 IBM Interact

1. 第40页的 『 步骤: 创建 Interact 系统用户 』

设置系统用户以访问运行时环境和设计环境。

2. 第37页的 『步骤: 设置 Interact 配置属性』

在"设置">"配置"页面上设置必需的数据库属性,以配置设计环境和运行时环境。

3. 第41页的 『 步骤: 验证 Interact 安装 』

登录 Campaign 以验证设计环境, 并访问本指南中提供的运行时 URL 以验证运行 时环境。

## 安装 Interact 及其他系统组件

下图提供了 IBM 应用程序安装位置的概述。该图显示了所有的产品, 并非所有产品都 是 Interact 所必需的。

此设置代表一种基本的安装。要满足您的安全性和性能要求,可能需要更复杂的分布 式安装。

<span id="page-6-0"></span>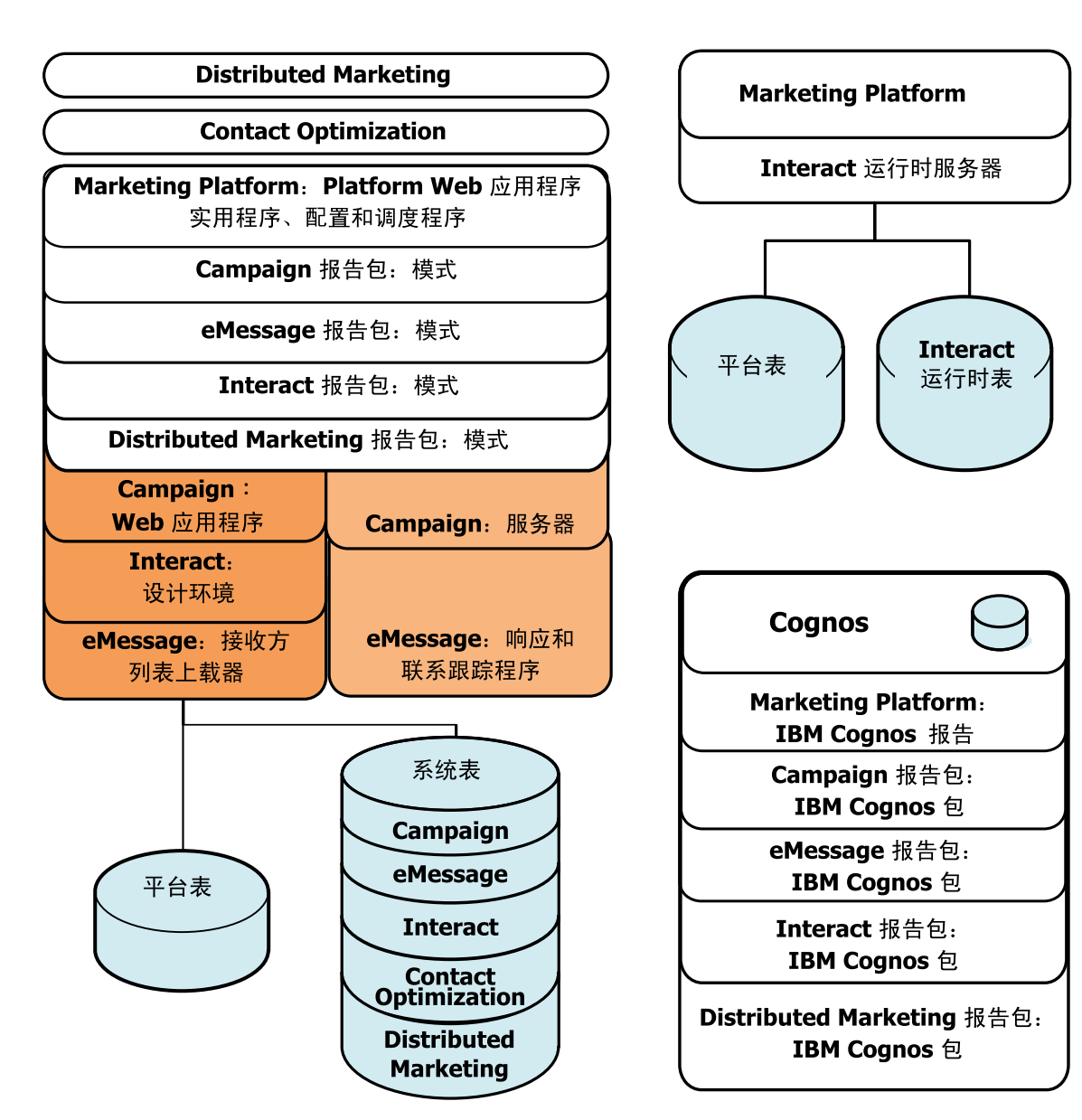

图 1. IBM EMM 组件

## **Interact** 的基本安装

Interact 是 Campaign 系列应用程序的一个成员, 并具有两个必须安装的组件: 设计环 境和运行时环境。

安装 Interact 设计环境前, 必须先安装和配置 Campaign 以及关联的 Marketing Platform 实例。

安装 Interact 运行时环境前, 必须先安装单独的 Marketing Platform 实例。运行时环境 必须具有一个 Marketing Platform 实例和至少一个 Interact 运行时服务器实例。可以将 多个 Interact 运行时服务器实例配置为在同一运行时环境中工作。

<span id="page-7-0"></span>本指南中的指示信息旨在使您能够成功执行 Interact 的基本安装。基本安装是必需的步 骤, 但它不是安装过程的结束。Interact 通常还需要更多的配置步骤, 以便准备用于实现 您的业务目标。

IBM 按如下所示定义基本安装。

- 安装产品的所有组件。
- 为设计环境配置一位系统用户、该用户具有 Campaign 系统表的管理员级访问权。
- 为运行时环境配置一位系统用户。

可如下表所示查找有关高级配置的信息。

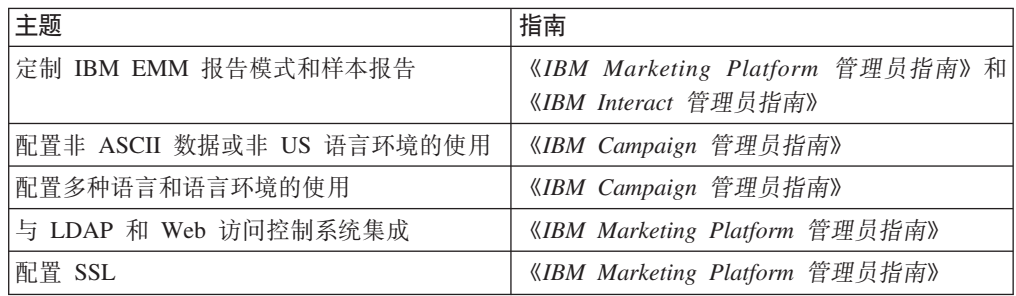

## 先决条件

以下是安装 IBM EMM 产品的先决条件。

### **53\*s**

有关详细的系统要求, 请参阅有关计划安装的 IBM EMM 产品的《建议软件环境和最 低系统要求》指南。

## **Java<sup>™</sup> 虚拟机 (JVM)** 要求

套件中的某些 IBM EMM 应用程序必须部署在专用的 Java 虚拟机 (JVM) 上。某些 IBM EMM 产品需要定制的 JVM 设置。如果遇到与 JVM 相关的错误, 那么可能需要 创建专用于 IBM EMM 产品的 WebLogic 或 WebSphere® 域。

但是, 出于性能原因, 应为每个 Interact 运行时使用专用的 JVM。

### **网络域要求**

作为套件安装的 IBM 产品必须安装在同一网络域中, 以符合旨在限制跨站点脚本编制 安全风险的浏览器限制。

## **IBM Marketing Platform 要求**

安装任何 IBM EMM 产品前,必须完整安装和部署 Marketing Platform,以使您安装的 产品可以注册其配置属性和安全角色, 并且可以为 Marketing Platform"配置"页面上的配 置属性设置值。

一般而言, 对于计划一起使用的每组产品, 只需要安装一次 Marketing Platform。但是, 对于 Interact, 最佳做法是每个生产 Interact 服务器组都有自己的 Marketing Platform 安 装。

## <span id="page-8-0"></span>**IBM Campaign** 要求

必须先安装 Campaign, 然后才能安装以下任何依赖于它的 Campaign 系列产品: Interact、Contact Optimization、Distributed Marketing 和 eMessage。

### **\*6\*s**

要安装 IBM EMM 产品、必须具备产品安装环境方面的全面知识、或与具备这些知识 的人员协作。这些知识包括操作系统、数据库和 Web 应用程序服务器的信息。

### 客户机机器

客户机机器必须满足以下配置要求。

- 浏览器不应对页面进行高速缓存。在 Internet Explorer 中, 选择工具 > Internet 选  $\overline{u}$  > 常规 > 浏览历史记录 > 设置, 选择使浏览器在每次访问页面时检查页面的较 新版本的选项。
- 如果客户机机器上安装了阻止弹出广告窗口的软件,那么 Campaign 可能无法正常运 行。为获得最佳效果, 请在运行 Campaign 时禁用阻止弹出广告窗口的软件。

### **CJmI(**

验证网络许可权是否允许您执行本指南中的过程、以及是否拥有具备相应许可权的登 录信息。

相应的许可权包括:

- Web 应用程序服务器的管理密码。
- 所有必需数据库的管理访问权。
- 必须编辑的所有文件的写许可权。
- 必须保存文件的所有目录的写许可权, 如进行升级时的安装目录和备份目录。
- 用于运行安装程序的相应读/写/执行许可权。
- 用于运行 Web 应用程序服务器和 IBM EMM 组件的操作系统帐户必须具有对相关 目录和子目录的读写访问权。
- 在 UNIX 上, 安装 Campaign 和 Marketing Platform 的用户帐户必须与 Campaign 用户是同一组的成员。此用户帐户必须具有有效的主目录、并具有该目录的写许可 权。
- 在 UNIX 上,IBM 产品的所有安装程序文件都必须具有完整的执行许可权(例如,  $rwxr-xr-x$ )

## **g{\*}6rdC`vVx**

如果要升级、请参阅有关准备升级的章节。

如果计划创建多个分区、请参阅有关配置多个分区的章节。

## <span id="page-10-0"></span>第 2 章 关于准备 IBM Interact 数据源

必须为 Interact 设置必需的数据源和 JDBC 连接。将来在安装过程中会需要有关系统表 数据库的详细信息、因此当您执行本节中的步骤时、应打印这些信息并将其填写在第 12 页的 『[IBM Interact](#page-15-0) 数据库信息核对表』中。

### **=h:4(}]br#=**

1. 与数据库管理员协作以便为 Interact 创建必需的数据库或模式。

开始创建模式前,请确保查看本节的剩余部分。它提供了有关必须创建的数据库或 模式的信息。

2. 对于每个必需的数据库或模式, 让数据库管理员创建将来在安装过程中将为系统用 户指定的帐户。

此帐户必须至少具有 CREATE、SELECT、INSERT、UPDATE、DELETE 和 DROP 权限。

3. 获取有关数据库或模式以及数据库帐户的信息, 打印这些信息并将其添加到第12 页的 『[IBM Interact](#page-15-0) 数据库信息核对表』。将来在安装过程中将用到这些信息。

## **lnteract** 的必需数据库或模式

使用本节来确定必须创建多少个数据库或模式。Interact 设计环境还需要此处未列出的额 外表, 因为这些表将添加到保存 Campaign 系统表的数据库或模式中。

Interact 运行时环境可能需要多个数据库。以下列表提供了简短摘要。

- 创建用于保存 Interact 运行时表的数据库或模式。每个服务器组都应该有单独的数据 库或模式。
- 创建用于保存用户概要文件表的数据库、模式或视图。用户概要文件表可以与 Campaign 客户(用户)表位于同一数据库中。您可能希望将单独的用户概要文件表集合 用于每个交互式渠道。
- 创建用于保存测试运行表的数据库、模式或视图。测试运行表可以与 Campaign 客户 (用户)表位于同一数据库中。
- 如果要使用内置学习、请创建用于保存学习表的数据库或模式。
- 如果要使用跨会话响应跟踪, 请创建用于保存 Campaign 联系历史记录表副本的数据 库或模式。也可以使用实际的 Campaign 联系历史记录表来代替创建副本。

## $E$  $\frac{1}{2}$  $\frac{1}{2}$  **\frac{1}{**

安装 Campaign 服务器的机器必须能够与保存 Interact 设计环境测试运行表的数据库通 信。这些表可以与客户(用户)表相同。如果相同,那么安装 Campaign 时已经创建该 连接。

<span id="page-11-0"></span>如果 Interact 设计环境测试运行表与客户 (用户) 表不同,请使用以下准则来创建与保 存这些表的数据库的 ODBC 或本机连接。

- 对于 UNIX 上的数据库: 在 ODBC.ini 文件中创建新的本机数据源。创建本机数据源 的过程因数据源类型和 UNIX 的版本而异。请参阅数据源和操作系统文档, 以获取特 定的 ODBC 驱动程序安装和配置指示信息。
- 对于 Windows 上的数据库: 在控制面板的**管理工具 > 数据源 (ODBC)** 部分中创建 新的 ODBC 数据源。

将连接名称记录在第12 页的 『[IBM Interact](#page-15-0) 数据库信息核对表』中

## **=h:+ Web &CLr~qwdC\*9C JDBC }/Lr**

必须获取 Marketing Platform 需要的 JDBC 连接的正确 JAR 文件。您还必须将该文件 的位置添加到计划部署 Marketing Platform 的 Web 应用程序服务器的类路径中。

要点: 对于计划部署 IBM EMM 产品的每个 Web 应用程序服务器执行此过程。

- 1. 获取供应商提供的受 IBM EMM 支持的最新 Type 4 JDBC 驱动程序, 如 IBM Marketing Platform 建议软件环境和最低系统需求文档中所述。
	- 如果该驱动程序在计划部署 Marketing Platform 的服务器上不存在, 请在该服务 器上获取它并进行解压缩。将该驱动程序解压缩到不包含空格的路径中。
	- 如果从安装了数据源客户机的服务器中获取该驱动程序,请验证版本是否为 IBM 支持的最新版本。

下表列示了 IBM EMM 系统表所支持的数据库的驱动程序文件名。

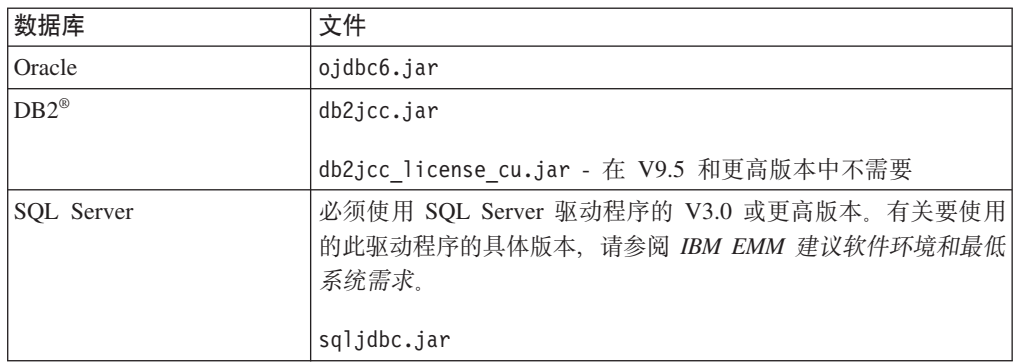

- 2. 将该驱动程序的完整路径 (包括文件名)添加至计划部署 Marketing Platform 的 Web 应用程序服务器的类路径中。
	- · 对于 WebLogic 的所有受支持版本, 请在配置环境变量的 WebLogic domain directory/bin 目录下的 setDomainEnv 脚本中设置类路径。您 的驱动程序条目必须是类路径值列表中的第一个条目, 排在任何现有值之前, 才 能确保 Web 应用程序服务器将使用正确的驱动程序。例如:

#### **UNIX**

CLASSPATH="/home/oracle/product/11.0.0/jdbc/lib/ojdbc6.jar: \${PRE\_CLASSPATH}\${CLASSPATHSEP}\${WEBLOGIC\_CLASSPATH} \${CLASSPATHSEP}\${POST\_CLASSPATH}\${CLASSPATHSEP}\${WLP\_POST\_CLASSPATH}" export CLASSPATH

#### <span id="page-12-0"></span>**Windows**

set CLASSPATH=c:\oracle\jdbc\lib\ojdbc6.jar;%PRE\_CLASSPATH%; %WEBLOGIC\_CLASSPATH%;%POST\_CLASSPATH%;%WLP\_POST\_CLASSPATH%

- 对于 WebSphere 的所有受支持版本, 请在下一步骤中为 Marketing Platform 设置 JDBC 提供程序时设置类路径。
- 3. 请记录 Marketing Platform 数据库信息核对表中的此数据库驱动程序类路径, 因为 在运行安装程序时必须输入该路径。
- 4. 重新启动 Web 应用程序服务器以使更改生效。

启动期间, 监视控制台日志以确认类路径包含数据库驱动程序的路径。

## $E$ •赛: 在 Web 应用程序服务器中创建 JDBC 连接

必须在将部署 Campaign 和 Interact 的每个 Web 应用程序服务器中创建 JDBC 连接, 如下表中所列出。

该列表还提供了建议使用的 JNDI 名称。使用这些名称可以简化配置, 因为它们与引用 这些连接的配置属性的缺省值相匹配。

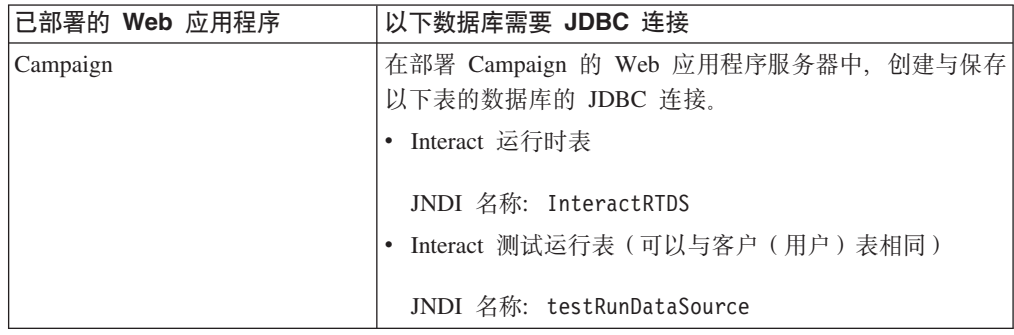

<span id="page-13-0"></span>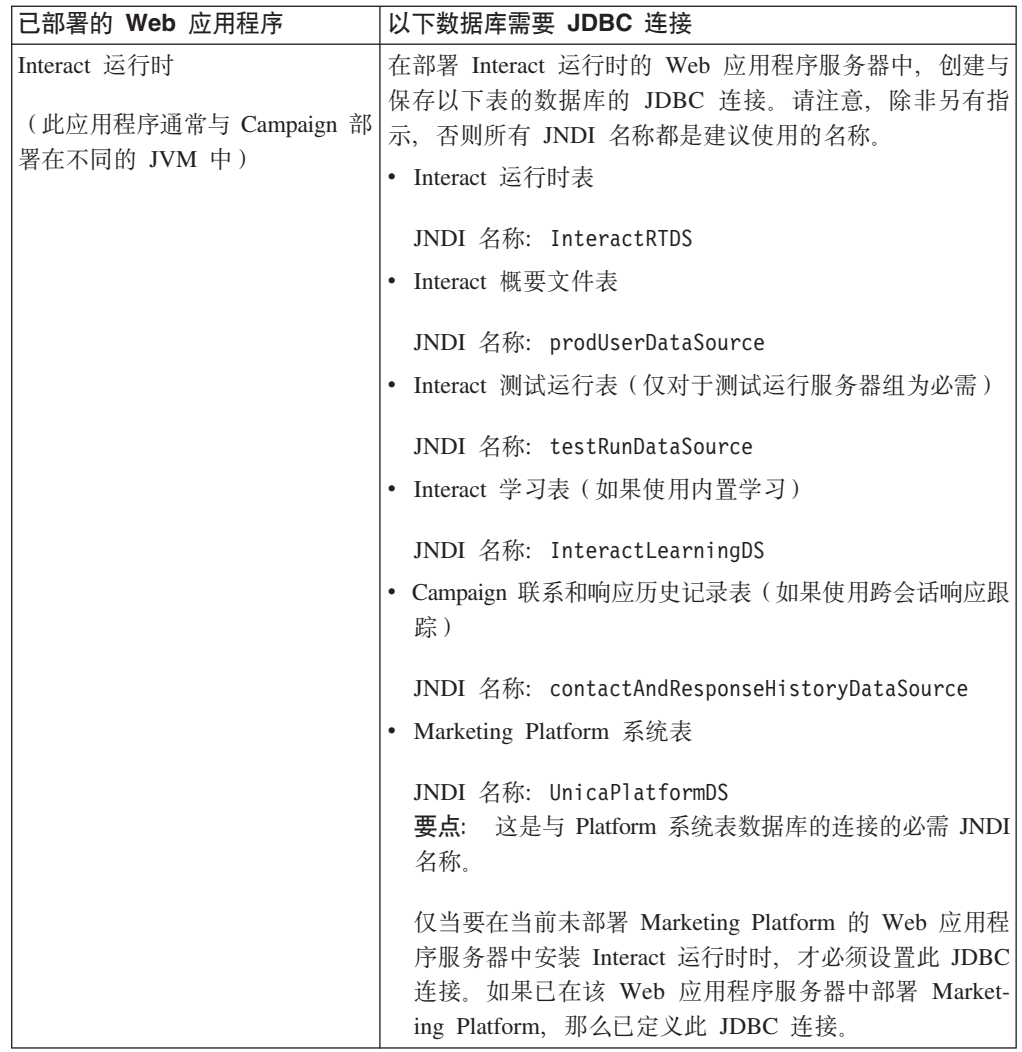

请将使用的 JNDI 名称记录在第 12 页的 『[IBM Interact](#page-15-0) 数据库信息核对表』中。

## **用于创建 JDBC 连接的信息**

创建 JDBC 连接时, 可以使用本节来帮助您确定必须输入的某些值。

注: 如果不使用数据库的缺省端口设置, 请将其更改为正确的值。

此信息不能反映 Web 应用程序服务器所需的所有信息。如果本节未提供明确的指示信 息, 那么可以接受缺省值。如果需要更全面的帮助, 请参阅应用程序服务器文档。

### **WebLogic**

如果应用程序服务器是 WebLogic, 请使用以下值。

### **SQL Server**

- 数据库驱动程序: Microsoft MS SQL Server 驱动程序 (4 类), 版本: 2008, 2008R2
- 缺省端口: 1433
- 驱动程序类: com.microsoft.sqlserver.jdbc.SQLServerDriver
- v } / L r URL : jdbc:sqlserver:// *<your\_db\_host>:< your\_db\_port>*;databaseName=*<your\_db\_name>*
- 属性: 添加 user=<your\_db\_user\_name>

### **Oracle 11 M 11g**

- 驱动程序: 其他
- 缺省端口: 1521
- 驱动程序类: oracle.jdbc.OracleDriver
- v }/Lr URL:jdbc:oracle:thin:@*<your\_db\_host>:<your\_db\_port>:< your\_db\_service\_name>*

使用所显示的格式输入驱动程序 URL。IBM EMM 应用程序不允许对 JDBC 连接使 用 Oracle 的 RAC (真正应用集群)格式。

• 属性: 添加 user=*<your db user name>* 

#### **DB2**

- 驱动程序: 其他
- 缺省端口: 50000
- 驱动程序类: com.ibm.db2.jcc.DB2Driver
- v }/Lr URL:jdbc:db2://*<your\_db\_host>:<your\_db\_port>/<your\_db\_name>*
- 属性: 添加 user=<your db user name>

### **WebSphere**

如果应用程序服务器是 WebSphere, 请使用以下值。

#### **SQL Server**

- 驱动程序: 不适用
- 缺省端口: 1433
- 驱动程序类: com.microsoft.sqlserver.jdbc.SQLServerConnectionPoolDataSource
- 驱动程序 URL: 不适用

Z**}]b`M**VNP,!q**C'(e**#

创建 JDBC 提供者和数据源后, 转至该数据源的"定制属性", 然后按如下所示添加和修 改属性。

- v serverName=*<your\_SQL\_server\_name>*
- v portNumber =*<SQL\_Server\_Port\_Number>*
- v databaseName=*<your\_database\_name>*
- enable2Phase = false

#### **Oracle 11 M 11g**

- 驱动程序: Oracle JDBC 驱动程序
- 缺省端口: 1521
- 驱动程序类: oracle.jdbc.OracleDriver

<span id="page-15-0"></span>v } / L r URL : jdbc:oracle:thin:@ *<your\_db\_host>:< your\_db\_port>:<your\_db\_service\_name>*

使用所显示的格式输入驱动程序 URL。IBM EMM 应用程序不允许对 JDBC 连接使 用 Oracle 的 RAC (真正应用集群)格式。

#### **DB2**

- 驱动程序: DB2 通用 JDBC 驱动程序提供者
- 缺省端口: 50000
- 驱动程序类: com.ibm.db2.jcc.DB2Driver
- 驱动程序 URL: jdbc:db2://<your db host>:<your db port>/< your db name>

## **IBM Interact** 数据库信息核对表

注: 所有 Interact 数据源都必须是同一类型。例如, 如果 Campaign 系统表存在于 Oracle 数据库中, 那么所有其他数据库都必须为 Oracle。

### **运行时表**

可以有多个包含运行时表的数据库。请输入每个运行时环境的信息。

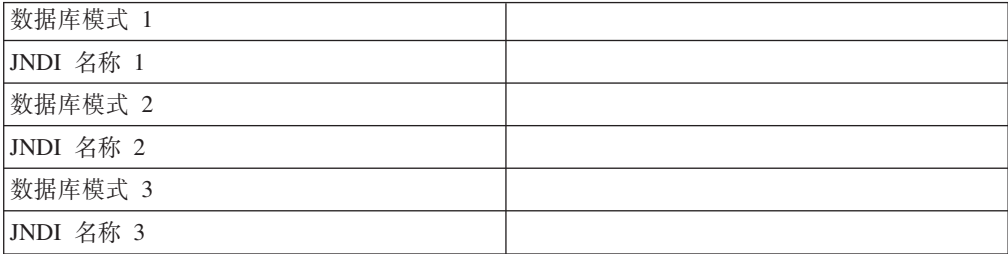

### 联系响应历史记录表

仅当实施跨会话跟踪时才使用。这些表可以与 Campaign 联系响应历史记录表相同, 或 者也可以存在于不同的数据库服务器或模式中。

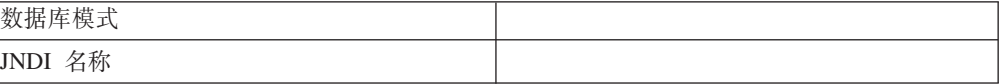

### **学习表**

这些表为可选。

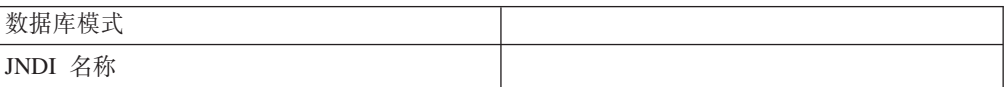

## **用户概要文件表**

这些表可以存在于客户(用户)表中。

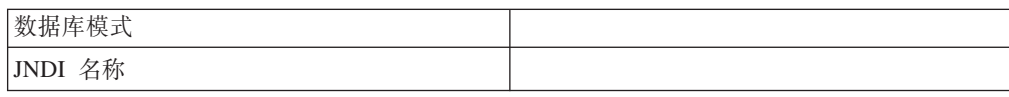

## **D**

这些表可以存在于客户(用户)表中。

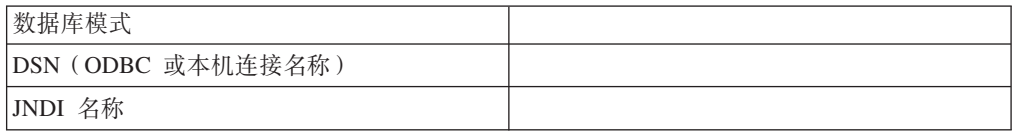

## <span id="page-18-0"></span>第 3 章 步骤: 获取 IBM 安装程序

获取 DVD, 或从 IBM 下载软件。

- IBM 安装程序
- Interact 安装程序

如果计划使用 IBM 报告功能部件, 请参阅《IBM Marketing Platform 安装指南》, 以 获取有关如何安装该功能部件的指示信息。

此安装指南假定您已为设计环境安装和配置 Campaign, 并且已为每个运行时环境至少安 装和配置一个 Marketing Platform 实例。

#### **Z UNIX `MD53OhCmI(**

在 UNIX 类型的系统上, 请确保安装文件具有完全的执行许可权 (rwxr-xr-x)。

### 选择正确的安装程序文件

IBM EMM 安装文件根据产品版本以及计划与其配合使用的操作系统来命名,但计划以 控制台方式运行的 UNIX 文件除外, 这些文件的命名并非特定于操作系统。对于 UNIX, 将根据安装方式是 X-Window 还是控制台来使用不同的文件。如果对于 32 位 和 64 位操作系统存在不同的安装程序,那么这些号码也会包括在文件名中。如果不包 括位编号,那么安装程序将同时适用于 32 位和 64 位操作系统。

以下是一些应根据安装环境选择的安装程序的示例。

**g{F.9C GUI rXF(==Z Windows O20** - *ProductN.N.N.N*\_win.exe G VN.N.N.N, 并计划用于 Windows 32 位或 64 位操作系统上的安装。

**g{F.9C X-Window ==Z Solaris O20** - *ProductN.N.N.N*\_solaris64.bin G VN.N.N.N, 并计划用于 Solaris 64 位操作系统上的安装。

 $\frac{1}{2}$  **如果计划使用控制台方式在 UNIX 上安装 - ProductN.N.N.N.sh 是 VN.N.N.N, 并计划** 用于所有 UNIX 操作系统上的安装。

### **4F20D~(v^ DVD)**

如果您接收到的 IBM 安装文件位于 DVD 内, 或者从下载的 ISO 映像文件中创建了 DVD, 那么在运行安装程序之前, 必须将该 DVD 的内容复制到要安装 IBM 产品的系 统可用的可写目录。

注: 有关将安装文件置于何处的更多信息, 请参阅 『IBM EMM 安装程序的工作方 式』。

## **IBM EMM** 安装程序的工作方式

如果不熟悉 IBM EMM 安装程序的基本功能,那么应阅读本节。

## <span id="page-19-0"></span>安装程序文件的单目录要求

安装 IBM EMM 企业产品时、将使用安装程序组合。

- 主安装程序, 文件名中包含 IBM EMM Installer
- 特定于产品的安装程序, 文件名中均包含产品名称

要安装 IBM EMM 产品, 必须将主安装程序和产品安装程序置于同一目录中。运行主 安装程序时、它将检测该目录中的产品安装文件。您便可以选择要安装的产品。

当某个产品安装程序的多个版本均存在于主安装程序所在的目录中时、主安装程序将 始终在安装向导中的"IBM EMM 产品"屏幕上显示产品的最新版本。

### 安装补丁

执行 IBM EMM 产品的全新安装后, 您可能会计划立即安装补丁。如果要立即安装, 请将补丁安装程序置于基本版本和主安装程序所在的目录中。运行安装程序时,可以 同时选择基本版本和补丁。然后安装程序将以正确的顺序安装这些对象。

### 安装产品

本节描述如何安装 IBM EMM 产品

### 选择产品安装目录

可以安装到任何可通过网络访问的系统上的任何目录。通过输入路径或通过浏览并选 择目录,可以指定安装目录。

通过在路径前输入一个句点,可以指定相对于从其运行安装程序的目录的路径。

如果指定的目录不存在、那么安装程序将创建该目录、并假定您的登录标识具有相应 的许可权。

IBM EMM 安装的缺省顶级目录为 / IBM/EMM (UNIX) 或 C:\IBM\EMM (Windows)。然后, 产品安装程序将产品文件安装在 EMM 目录下的各个子目录中。

### 安装类型

IBM EMM 安装程序执行以下类型的安装。

- 全新安装: 运行安装程序并选择从未安装过 IBM EMM 产品的目录时,安装程序将 自动执行全新安装
- 升级安装: 运行安装程序并选择已安装 IBM EMM 产品的较早版本的目录时, 安装 程序将自动执行升级安装。对于其安装程序会自动更新数据库的产品,升级安装会 添加新表、但不会覆盖现有表中的数据。

对于其安装程序会自动更新数据库的产品、升级期间可能会发生错误、这是因为安 装程序不会在数据库中创建已存在的表。您可以安全地忽略这些错误。请参阅有关 升级的章节以获取详细信息。

• 重新安装: 您运行安装程序并选择其中安装了 IBM EMM 产品的相同版本的目录时, 安装程序将覆盖现有安装。要保护任何现有数据、请在重新安装之前备份您的安装 日录和系统表数据库

通常,建议不要使用重新安装。

## <span id="page-20-0"></span>安装方式

IBM EMM 安装程序可在以下方式下运行。

• 控制台 (命令行) 方式

在控制台方式下、在编号列表中显示选项。您提供编号以选择所需的选项。如果不 输入编号就按 Enter 键,那么安装程序将使用缺省选项。该缺省选项由以下其中一个 符号指示。

--> 要在此符号出现时选择一个选项, 请输入所需选项的编号, 然后按 Enter 键。

[X] 此符号表示您可以选择列表中的一个、多个或全部选项。如果您输入旁边具有符 号 [X] 的选项的编号, 然后按 Enter 键, 那么您可以清除或取消选择该选项。如果 输入当前未选中(旁边带有「1)的选项的编号、那么当您按 Enter 键时将选中该选 项。

要选择或取消选择多个选项、请输入以逗号分隔的编号列表。

- Windows GUI 或 UNIX X-Window 方式
- 无人照管(或静默)方式, 即不需要用户交互

可以使用无人照管方式来将 IBM EMM 产品安装多次,例如设置集群环境时需要使 用此做法。有关更多信息, 请参阅 『使用无人照管方式进行多次安装』。

### 使用无人照管方式进行多次安装

如果必须多次安装 IBM EMM 产品(例如设置集群环境时), 那么可能希望以无人照 管方式运行 IBM EMM 安装程序, 该方式不需要用户输入。

### 关于响应文件

无人照管方式(也称为静默方式)需要一个文件或一组文件来提供信息,这些信息是 使用控制台方式或 GUI 方式时用户在安装提示处输入的信息。这些文件称为响应文件。

可以使用以下任一选项来创建响应文件。

- 可以使用样本响应文件作为模板来直接创建响应文件。名为 ResponseFiles 的压缩归 档文件中随产品安装程序一起提供了样本文件。样本响应文件按如下所示进行命 名.
	- IBM EMM 主安装程序 installer.properties
	- 产品安装程序 installer 后跟产品名称的缩写和版本号。例如, Campaign 安 装程序的响应文件名为 installer ucN.N.N.N.properties。
	- 产品报告包安装程序 installer 后跟报告包和产品名称的缩写加上版本号。例 如, Campaign 报告包安装程序的响应文件名为 installer urpcN.N.N.N.properties

根据需要编辑样本文件并将其置于安装程序所在的目录中。

• 或者、在设置无人照管运行之前、可以使用 Windows GUI 或 UNIX X-windows 方 式或者使用控制台方式来运行安装程序并选择创建响应文件。

IBM EMM 主安装程序创建一个文件, 您安装的每个 IBM EMM 产品也会创建一个 或多个文件。

<span id="page-21-0"></span>运行安装程序时创建的响应文件的扩展名为 .properties, 例如, installer productversion.properties 和 IBM EMM 安装程序本身的文件 (名为 installer.properties)。安装程序将在您指示的目录中创建这些文件。

要点: 出于安全原因, 安装程序不会在响应文件中记录数据库密码。以无人照管方 式创建响应文件时,必须编辑每个响应文件以输入数据库密码。打开每个响应文 件, 并搜索 PASSWORD 以查找必须执行这些编辑的位置。

### **20LriRl&D~D;C**

当安装程序以无人照管方式运行时, 它将按如下所示查找响应文件:

- 首先, 安装程序将在安装目录中查找。
- 其次, 安装程序将在执行安装的用户的主目录中查找。

所有响应文件必须位于同一目录中。可以通过向命令行添加自变量来更改读取响应文 件的路径。例如:

-DUNICA\_REPLAY\_READ\_DIR=″myDirPath″ -f myDirPath/*installer.properties*

### **6X1^KU\==DwC**

卸载使用无人照管方式安装的产品时,将以无人照管方式来执行卸载(不会显示任何 对话框来供用户讲行交互)。

### **^KU\==M}6**

升级时, 如果先前创建了响应文件并且以无人照管方式运行, 那么安装程序将使用先 前设置的安装目录。如果要在不存在任何响应文件的情况下使用无人照管方式进行升 级、请通过手动运行先前安装的安装程序来创建响应文件、并确保在安装向导中选择 当前安装目录。

### **IBM Interact** 组件的安装位置

Interact 设计环境必须与 Campaign 一起安装。为获得最佳性能,IBM 建议将运行时服 务器安装在单独的机器上, 即在该机器上不安装任何其他 IBM EMM 产品。

**要点**: 必须为每个服务器组安装和部署一个 Marketing Platform。如果安装多个 Interact 服务器组、那么必须在每个运行时服务器组中完整安装和部署 Marketing Platform.

下表描述了安装 Interact 时可以选择的组件。

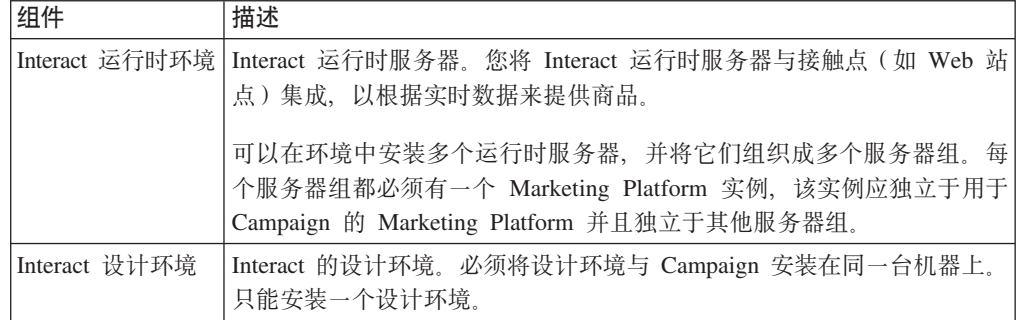

## <span id="page-22-0"></span>**IBM Interact** 报告包组件的安装位置

Interact 的报告包包含两个安装组件, 如下所示。

- 在 Marketing Platform 系统上安装报告模式。
- 在 IBM Cognos® 系统上安装 IBM Cognos 包。

下表描述了安装 Interact 的报告包时可以选择的组件。

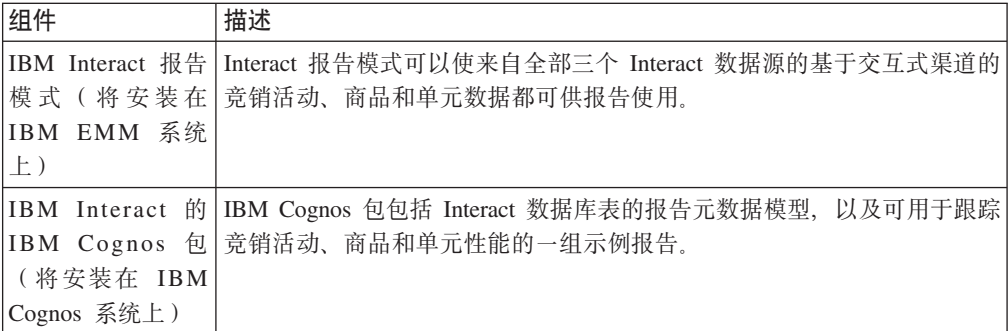

### **XZ`v Interact KP1~qw**

单个服务器组中的所有 Interact 运行时服务器必须均为运行时表、概要文件表和学习表 使用同一模式。

为获得最佳性能, 请将每个生产 Interact 服务器组与其自己的 Marketing Platform 实例 安装在一起、但这并不是硬性要求。作为一般规则、同一服务器组中的 Interact 运行时 服务器应使用同一 Marketing Platform 实例, 如以下示例中所示:

- 1. 将 Marketing Platform 和 Interact 运行时安装并配置在第一台服务器上, 并确保它 们已正确配置并且正常工作。
- 2. 仅将 Interact 运行时安装在第二台服务器上。提供与用于第一台服务器上 Marketing Platform 安装相同的 Marketing Platform 数据源详细信息和凭证。这将使第二台 Interact 服务器注册为使用同一 Marketing Platform 实例。
- 3. 将 Interact 运行时 .WAR 文件部署在第二台服务器上。
- 4. 验证 Interact 运行时是否已在第二台服务器上正确部署并且正常运行。
- 5. 将第一台 Interact 运行时服务器 URL 和第二台服务器用在 Interact 设计时配置中 的单个服务器组中。

尽管并非必需, 您还可以为每个 Interact 运行时服务器安装唯一的 Marketing Platform 实例, 或安装支持一部分运行时服务器的一些 Marketing Platform 实例。例如, 如果服 务器组包含 15 个运行时服务器, 5 个运行时服务器可以报告至 1 个 Marketing Platform 实例, 总共有 3 个 Marketing Platform 实例。

如果计划拥有多个 Marketing Platform 实例,那么通用 Interact 配置必须在给定服务器 组的所有 Marketing Platform 实例中都匹配。必须为每个服务器组中的所有 Marketing Platform 实例定义相同的运行时表、概要文件表和学习表。所有属于同一服务器组的 Interact 服务器都必须共享相同的用户凭证。如果对于每个 Interact 服务器有多个不同的 Marketing Platform 实例, 那么必须在每个实例上创建相同的用户和密码。

如果要安装测试环境, 并在一台机器上拥有多个 Interact 运行时服务器:

- 每个 Interact 运行时服务器实例都必须位于单独的 Web 应用程序实例中。
- 如果要为运行在同一台机器上的 Interact 服务器配置 JMX 监视、那么必须将每个 Interact 运行时服务器的 JMX 监视配置为使用不同的端口和实例名称。编辑 Web 应 用程序服务器启动脚本中的 JAVA\_OPTIONS, 并添加以下选项。

## <span id="page-23-0"></span> $\frac{1}{2}$  **BM EMM** 产品时所需的信息

如本节中所述, 收集必需的信息。

### **Marketing Platform 信息**

每个 IBM EMM 产品的安装向导必须能够与 Marketing Platform 系统表数据库通信, 以便注册产品。

每次运行安装程序时,必须输入有关 Marketing Platform 系统表数据库的以下数据库连 接信息。

- 数据库类型。
- 数据库主机名。
- 数据库端口。
- 数据库名称或模式标识。
- 数据库帐户的用户名和密码。

当您创建数据库或模式时已获取这些信息。

### **Web i~E"**

对于具有部署在 Web 应用程序服务器上的 Web 组件的所有 IBM EMM 产品,必须 获取以下信息:

- 安装 Web 应用程序服务器的系统的名称。根据您设置的 IBM EMM 环境, 可能有 一个或多个系统名称。
- 应用程序服务器侦听的端口。如果计划实现 SSL, 请获取 SSL 端口。
- 部署系统的网络域。例如,mycompany.com。

### **=h:KP IBM EMM 20Lr**

运行 IBM EMM 安装程序前, 请验证是否满足以下先决条件。

- 已下载 IBM EMM 安装程序以及计划安装的产品的安装程序。IBM EMM 安装程序 和产品安装程序必须位于同一目录中。
- 您已获得按照 『 安装所有 IBM EMM 产品时所需的信息 』中的描述所收集的信息。

如果要在已安装其他 IBM EMM 产品的系统上重新运行安装程序, 请勿重新安装这些 其他产品。

有关安装程序的详细信息、或如果在向导中输入信息时需要帮助、请参阅本节中的其 他主题。

如此处所述, 运行 IBM EMM 安装程序, 并遵循向导中的指示信息。

• GUI 或 X Window System 方式

运行 IBM EMM Installer 文件。在 UNIX 上, 使用 .bin 文件。

<span id="page-24-0"></span>• 控制台方式

打开命令提示符, 然后从您下载 IBM 软件的目录运行 IBM EMM Installer 可执行文 件,如下所示。

在 Windows 上, 使用 -i console 运行 IBM EMM Installer 可执行文件。例如, *IBM\_EMM\_Installer\_N.N.N.N\_OS* -i console

在 UNIX 上, 运行 IBM EMM Installer.sh 文件而不使用任何开关。

注: 在 Solaris 上, 您必须从 Bash shell 运行安装程序。

• 无人照管方式

打开命令提示符, 然后从您下载 IBM EMM 软件的目录使用 -i silent 运行 IBM EMM Installer 可执行文件。在 UNIX 上, 使用 .bin 文件。例如, 要将位于同 一目录中的响应文件指定为安装程序:

*IBM\_EMM\_Installer\_N.N.N.N\_OS* -i silent

要指定其他目录中的响应文件, 请使用 -f filepath/filename。使用标准路径。例 如:

*IBM\_EMM\_Installer\_N.N.N.N\_OS* -i silent -f *filepath/filename*

有关无人照管方式的更多信息, 请参阅第[17](#page-20-0) 页的 『使用无人照管方式进行多次安 装。

### **Z20r<P/@**

当安装程序以 GUI 方式运行时, 可使用下一步、上一步、取消和完成按钮进行浏览。

当安装程序以控制台方式运行时, 可通过输入与 GUI 方式中的按钮相应的编号进行浏 览, 如向导的每个屏幕上的帮助文本中所述。在控制台方式下, 还可以使用额外的重 新显示命令。

在控制台方式下,提示行末尾的方括号中会显示一个数字或字母;这是当您不输入任 何内容就按 Enter 键时会发出的缺省命令。可以输入 back 以转至上一屏, 或输入 quit 以取消安装。

### **IBM >cj6**

安装程序可能会提示您输入 IBM 站点标识。可以在 IBM 欢迎函、技术支持欢迎函、 权利证明函或购买软件时发送的其他信件中找到 IBM 站点标识。

IBM 可能会使用软件提供的数据来更好地了解客户如何使用产品以及改进客户支持。收 集的数据不包括识别个人的任何信息。

如果不希望此类信息被收集, 请在安装 Marketing Platform 后以具有管理特权的用户身 份登录 Marketing Platform。浏览至设置 > 配置页面、并将 Platform 类别下的禁用页 面标记属性设置为 True。

## <span id="page-25-0"></span>**ZKP20Lrs4( EAR D~**

如果要在安装 IBM EMM 产品后创建 EAR 文件, 请使用此过程。如果决定要在 EAR 文件中包含不同的产品组合,那么可能希望执行此操作。

WAR 文件必须位于单个目录中。您将从命令行以控制台方式运行安装程序。

1. 如果这是您第一次以控制台方式运行安装程序, 那么对于安装的每个产品, 请制作 其安装程序 .properties 文件的备份副本。

每个 IBM 产品安装程序都会创建一个或多个扩展名为 .properties 的响应文件。 这些文件位于安装程序所在的目录中。确保备份所有扩展名为 .properties 的文件, 包括 installer productversion.properties 文件和 IBM 安装程序本身的文件 (名  $\frac{1}{2}$  installer.properties).

如果计划以无人照管方式运行安装程序,那么应备份原始 .properties 文件,因为 当安装程序以无人照管方式运行时, 它将清除这些文件。要创建 EAR 文件, 需要在 初始安装期间安装程序在 .properties 文件中写入的信息。

- 2. 打开命令窗口, 并将目录更改至包含安装程序的目录。
- 3. 使用此选项运行安装程序可执行文件:

-DUNICA\_GOTO\_CREATEEARFILE=TRUE

在 UNIX 类型的系统上, 运行 .bin 文件而非 .sh 文件。

安装程序向导将运行。

- 4. 遵循向导中的指示信息。
- 5. 创建更多 EAR 文件前, 使用在第一次以控制台方式运行前创建的备份覆盖 .properties 文件。

## <span id="page-26-0"></span> $\hat{F}$  **4**  $\hat{\Phi}$   $\hat{\mathbf{X}}$  **EDM** Interact 的部署前配置

部署 Interact 前, 必须执行本节中所述的任务。

设计环境和运行时环境均不存在部署前配置任务。

## **+5**  $\frac{1}{2}$  **h**  $\frac{1}{2}$  **Exteract** 系统表

使用数据库客户机来针对相应的数据库或模式运行 Interact SQL 脚本, 以创建和填充 Interact 运行时环境、设计环境、学习、用户概要文件以及联系和响应跟踪数据源。

### **设计环境表**

必须先向 Campaign 系统表数据库添加一些表, 然后才能启用 Campaign 中的 Interact 设计环境。

以下各表列出了可用于手动创建和填充设计环境表的 SQL 脚本。

这些 SQL 脚本位于 Interact 设计环境中的 <Interact HOME>/interactDT/ddl 目录中。

如果将 Campaign 系统表配置为使用 Unicode, 请使用位于 Interact 设计环境中的 <Interact HOME>/interactDT/ddl/unicode 目录中的相应脚本。对于用于填充设计环境 表的 aci populate systab 脚本, 没有 Unicode 的等价脚本。

表 1. 用于创建设计时表的脚本

| 数据源类型               | 脚本名称                                                 |
|---------------------|------------------------------------------------------|
| IBM DB <sub>2</sub> | aci systab db2.sql                                   |
|                     | Campaign 系统表所在的用户表空间和系统临时表空间必须各自具有 32K 或<br>更大的页面大小。 |
|                     | Microsoft SQL aci systab sqlsvr.sql                  |
| Server              |                                                      |
| Oracle              | aci systab ora.sql                                   |

表 2. 用于填充设计时表的脚本

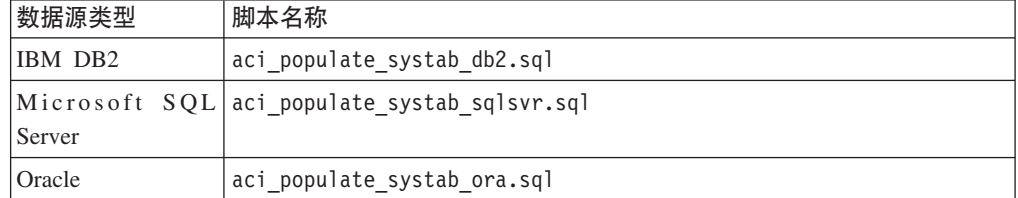

### **运行时环境表**

以下各表列出了可用于创建和填充 Interact 运行时表的 SQL 脚本。

这些 SQL 脚本位于 Interact 安装下的<Interact HOME>/ddl目录中。

如果将 Interact 运行时表配置为使用 Unicode, 请使用位于 <Interact HOME>/ddl/ Unicode 目录中的相应脚本来创建运行时表。对于用于填充运行时表的 aci populate runtab 脚本, 没有 Unicode 的等价脚本。

必须对每个服务器组数据源各运行一次这些脚本。

表 3. 用于创建运行时环境表的脚本

| 数据源类型          | 脚本名称                                                    |
|----------------|---------------------------------------------------------|
| <b>IBM DB2</b> | aci runtab db2.sql                                      |
|                | Interact 运行时环境表所在的用户表空间和系统临时表空间必须各自具有 <br>32K 或更大的页面大小。 |
|                | Microsoft SQL aci runtab sqlsvr.sql                     |
| Server         |                                                         |
| Oracle         | aci runtab ora.sql                                      |

表 4. 用于填充运行时环境表的脚本

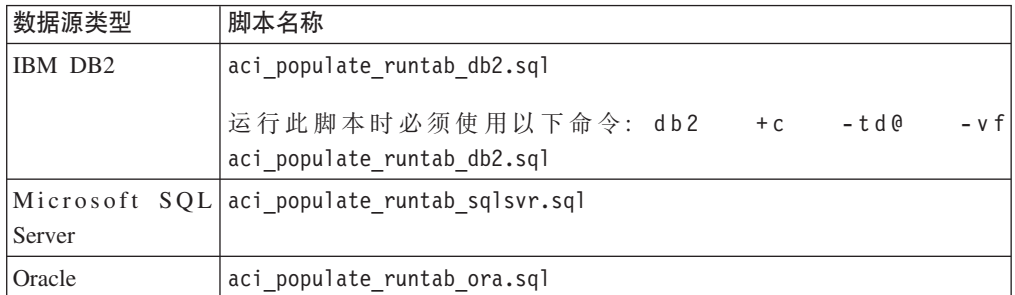

## **CZI!&\?~Dm**

以下各表列出了可用于创建和填充 Interact 功能部件 (包括学习、全局商品、计分覆盖 以及联系和响应历史记录跟踪)所使用的表的 SQL 脚本。

### **学习**

所有这些 SQL 脚本都位于 <Interact HOME>/ddl 目录中。

注: 内置学习模块需要独立于 Interact 运行时环境表的数据源。如果使用内置学习模块, 那么必须创建用于保存所有学习数据的数据源。此单独的数据源可以与所有服务器组 通信, 这表示您可以同时从不同的接触点进行学习。

如果将 Interact 运行时表配置为使用 Unicode, 请使用位于 <Interact HOME>/ddl/ Unicode 目录中的相应脚本来创建学习表。

表 5. 学习表脚本

| 数据源类型          | 脚本名称                                 |
|----------------|--------------------------------------|
| <b>IBM DB2</b> | aci 1rntab db2.sq1                   |
|                | Microsoft SQL aci 1 rntab sqlsvr.sql |
| Server         |                                      |
| <b>Oracle</b>  | aci Irntab ora.sql                   |

### <span id="page-28-0"></span>**联系和响应历史记录**

以下各表列出了使用跨会话响应跟踪或高级学习功能部件时必须针对联系历史记录表 运行的 SOL 脚本。

所有这些 SOL 脚本都位于 Interact 安装中的各个目录中。

注: 使用联系和响应历史记录功能部件需要独立于 Interact 运行时环境表的数据源。如 果使用联系和响应历史记录,那么必须创建用于引用联系和响应数据的数据源。此单 独的数据源可以与所有服务器组通信。

如果将联系历史记录表配置为使用 Unicode, 请使用与标准脚本位于相同位置的 Unicode 目录中的相应脚本来创建学习表。

表 6. 联系历史记录表脚本

| 数据源类型          | 脚本名称                                                                                 |
|----------------|--------------------------------------------------------------------------------------|
| <b>IBM DB2</b> | <interact home="">/ddl/aci_crhtab_db2.sql</interact>                                 |
|                | <interact home="">/interactDT/ddl/acifeatures/<br/>aci 1rnfeature db2.sql</interact> |
|                | Microsoft SQL <interact home="">/ddl/aci crhtab sqlsvr.sql</interact>                |
| Server         | <interact home="">/interactDT/ddl/aci lrnfeature sqlsvr.sql</interact>               |
| Oracle         | <interact home="">/ddl/aci crhtab ora.sql</interact>                                 |
|                | <interact home="">/interactDT/ddl/aci lrnfeature ora.sql</interact>                  |

## **先骤: 创建 Interact 用户概要文件表**

Interact 中的某些可选功能部件(如全局商品、商品禁止和计分覆盖)需要用户概要文件 数据库中的特定表。请参阅《IBM Interact 管理员指南》, 以获取有关概要文件数据库 以及商品禁止表、全局商品表和计分覆盖表在商品提供中所扮演角色的详细信息。

使用数据库客户机来针对相应的数据库或模式运行相应的 SOL 脚本, 并创建这些必需 的用户表。如果定义了多个受众级别、那么需要为每个受众级别创建各个必需表其中 的一个。

## 用户概要文件表

下表列出了必须用于创建以下可选概要文件表的 SQL 脚本:

- 全局商品表 (UACI DefaultOffers)
- 商品禁止表 (UACI BlackList)
- 计分覆盖表 (UACI ScoreOverride)

这些 SQL 脚本位于 Interact 安装下的 ddl 目录中。

必须对每个受众级别各运行一次这些脚本。修改(第一个受众级别后的)每个不同受 众级别的脚本,并对运行这些脚本后创建的概要文件表进行重命名。

<span id="page-29-0"></span>表 7. 用于创建用户概要文件表的脚本

| 数据源类型                                                  | 脚本名称               |
|--------------------------------------------------------|--------------------|
| IBM DB2                                                | aci usrtab db2.sql |
| $ \text{Microsoft} \text{ SQL} $ aci_usrtab_sqlsvr.sql |                    |
| Server                                                 |                    |
| <b>Oracle</b>                                          | aci_usrtab_ora.sql |

### **\_6FV(I!)**

以下各表列出了使用高级计分功能来覆盖 Interact 学习算法时必须运行的 SOL 脚本。

所有这些 SQL 脚本都位于 Interact 安装下的 ddl/acifeatures 目录中。

如果将计分表配置为使用 Unicode, 请使用位于 Interact 安装下 ddl/acifeatures/ Unicode 目录中的相应脚本来创建学习表。

请注意, 这些脚本意在针对用户概要文件数据库运行。

表 8. 计分表脚本

| 数据源类型               | 脚本名称                                        |
|---------------------|---------------------------------------------|
| IBM DB <sub>2</sub> | aci_scoringfeature_db2.sql                  |
|                     | Microsoft SQL aci_scoringfeature_sqlsvr.sql |
| Server              |                                             |
| Oracle              | aci_scoringfeature_ora.sql                  |

## **KP}]bE>TtC Interact &\**

Interact 提供的几种可选功能要求对概要文件数据库中的特定表进行更改。您的 Interact 安装 ( 设计环境和运行时环境) 包括功能 ddl 脚本。这些脚本将任何必需的列添加 到您的表中。

要启用这些功能,请针对指示的数据库或表运行相应的脚本。

dbType 为数据库类型、例如 sqlsvr(对于 Microsoft SOL Server)、ora(对于 Oracle) 或 db2 (对于 IBM DB2)。

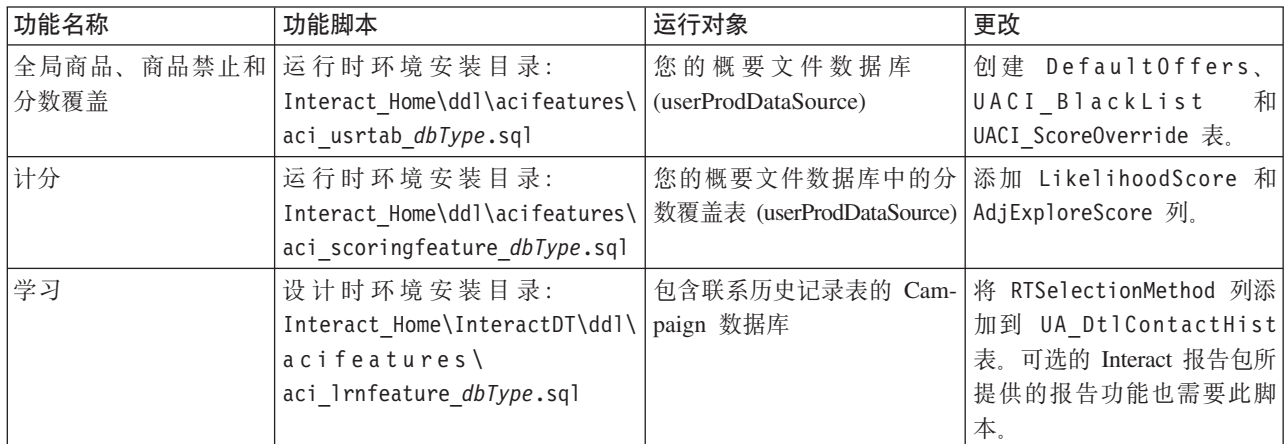

### <span id="page-30-0"></span>**=h:X\*1V/"a Interact**

如果在安装过程期间, Interact 安装程序无法与 Marketing Platform 系统表连接, 那么 将显示一条错误消息, 向您通知此故障。安装过程将继续, 但如果您看到该错误消 息,那么必须在安装程序关闭后手动将 Interact 信息导人 Marketing Platform 系统表。 遵循每个产品的指示信息, 如本节中所示。

这些过程中提到的实用程序位于 Marketing Platform 安装下的 tools/bin 目录中。

## **V/"a IBM Interact hF73**

如果 Interact 安装程序无法连接至 Marketing Platform 数据库以注册产品、请使用以下 示例命令作为准则, 运行 configTool 实用程序。此操作将导入菜单项并设置配置属性。 请注意,运行该实用程序的次数应与文件数相等。因为只要有一个文件,就必须运行 一次该实用程序。

configTool -i -p "Affinium|suite|uiNavigation|mainMenu|Campaign" -f "*full\_path\_to\_Interact\_DT\_installation\_directory*\interactDT\conf\ interact navigation.xml"

configTool -v -i -o -p "Affinium|Campaign|about" -f "*full\_path\_to\_Interact\_DT\_installation\_directory*\interactDT\conf\ interact\_subcomponent\_version.xml"

Interact 设计环境配置属性与 Campaign 的配置属性包含在一起。

有关使用 configTool 实用程序的详细指示信息, 请参阅 《IBM Marketing Platform 安 装指南》中第28页的 『[configTool](#page-31-0) 实用程序』。

可能需要通过将 Campaign > partitions > partition[n] > server > Internal > interactInstalled 配置属性设置为 yes 来手动启用 Interact。

### **V/"a IBM Interact KP173**

如果 Interact 安装程序无法连接至 Marketing Platform 数据库以注册产品, 请使用以下 示例命令作为准则,运行 configTool 实用程序。此操作将导人配置属性。请注意,运 行该实用程序的次数应与文件数相等。因为只要有一个文件, 就必须运行一次该实用 程序。

**要点**: 对于每个服务器组,应仅向 Marketing Platform 注册一个 Interact 运行时环境实 例。服务器组中的所有 Interact 运行时服务器实例都使用同一组配置属性。如果向 Marketing Platform 注册另一个 Interact 运行时服务器, 那么可能会覆盖先前的配置设置。

configTool -r Interact -f "*full\_path\_to\_Interact\_RT\_installation\_directory* \conf\interact\_configuration.xml"

Interact 运行时环境没有图形用户界面, 因此无需注册任何导航文件。

有关使用 configTool 实用程序的详细指示信息, 请参阅 《IBM Marketing Platform 安 装指南》中第28页的 『[configTool](#page-31-0) 实用程序』。

## <span id="page-31-0"></span>**configTool** 实用程序

"配置"页面上的属性和值存储在 Marketing Platform 系统表中。configTool 实用程序会 将配置设置导出到 Marketing Platform 系统表, 或者从这些系统表导人配置设置。

### **N19C configTool**

您可能要使用 configTool 的原因如下。

- 导入 Campaign 随附的分区和数据源模板, 随后可以使用"配置"页面进行修改和复制。
- 当产品安装程序无法将自动属性添加至要数据库时, 注册 IBM EMM 产品 (导人其 配置属性)。
- 导出配置设置的 XML 版本以备份或导入到 IBM EMM 的另一个安装中。
- 删除没有删除类别链接的类别。执行此操作的方法是使用 configTool 导出配置,然 后手动删除创建该类别的 XML, 并使用 configTool 导入编辑过的 XML。

**要点**: 此实用程序会修改 Marketing Platform 系统表数据库中的 usm configuration 和 usm\_configuration\_values 表, 这两个表包含配置属性及其值。为了取得最好的效果, 请备份这些表, 或者使用 configTool 导出现有配置并备份产生的文件, 以便您在使用 configTool 导入出错时, 可以还原配置。

### 有效的产品名称

configTool 实用程序使用产品名称作为注册和注销产品的命令的参数, 如本节稍后所 述。对于 IBM EMM R8.0.0, 许多产品名称已更改。但是,由 configTool 识别的名称 未更改。下列列示了与 configTool 配合使用的有效产品名称以及产品的当前名称。

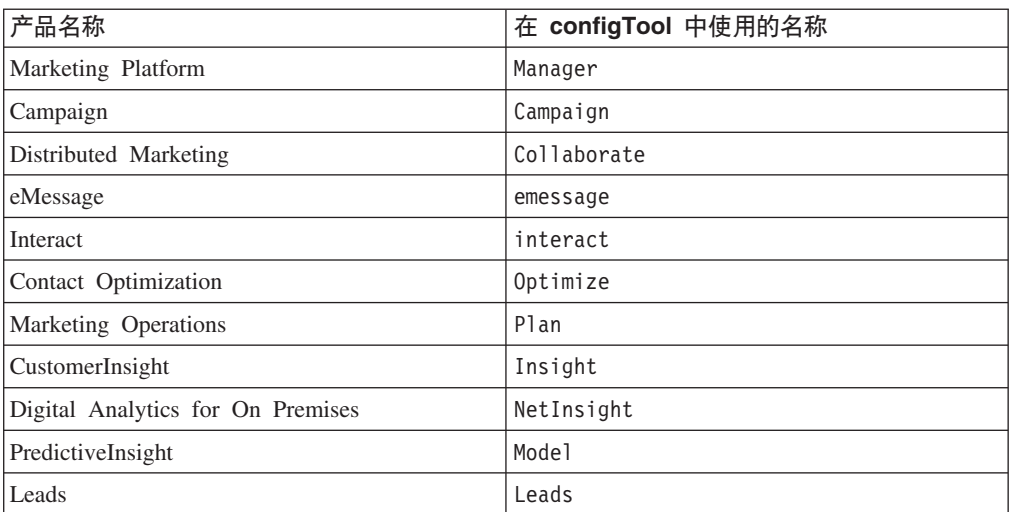

### 语法

configTool -d -p ″*elementPath*″ [-o] configTool -i -p ″*parent ElementPath*″ -f *importFile* [-o] configTool -x -p ″*elementPath*″ -f *exportFile* configTool -r *productName* -f *registrationFile* [-o]

configTool -u productName

### 命令

#### -d -p "elementPath"

通过指定配置属性层次结构中的路径, 删除除配置属性及其设置。

元素路径必须使用类别和属性的内部名称,获取这些内部名称的方法是转至"配置"页 面, 选择所需的类别或属性, 然后查看显示在右侧窗格中括号内的路径。使用 | 字符定 界配置属性层次结构、并使用双引号括起路径。

请注意以下几点:

- 使用此命令只能删除应用程序内的类别和属性,不能删除整个应用程序。使用 -u 命 令可注销应用程序。
- 要删除在"配置"页面上没有删除类别链接的类别, 请使用 -o 选项。

#### -i -p "parentElementPath" -f importFile

从指定的 XML 文件导入配置属性及其设置。

要进行导入、应指定要将类别导入到其下的父元素的路径。configTool 实用程序会将属 性导人到您在路径中指定的类别下面。

可以在顶级下面的任何级别添加类别,但不能在与顶级类别相同的级别添加类别。

父元素路径必须使用类别和属性的内部名称,获取这些内部名称的方法是转至"配置" 页面、选择所需的类别或属性、然后查看显示在右侧窗格中括号内的路径。使用 | 字符 定界配置属性层次结构、并使用双引号括起路径。

您可以指定相对于 tools/bin 目录的导入文件位置,也可以指定完整目录路径。如果您 指定相对路径或不指定路径,那么 configTool 会先查找相对于 tools/bin 目录的文 件。

缺省情况下, 此命令不会覆盖现有类别, 但是您可以使用 -o 选项来强制覆盖。

#### -x -p "elementPath" -f exportFile

将配置属性及其设置导出到具有指定名称的 XML 文件。

通过指定配置属性层次结构中的路径、您可以导出所有配置属性、或者将导出限制为 特定类别。

元素路径必须使用类别和属性的内部名称、获取这些内部名称的方法是转至"配置"页 面, 选择所需的类别或属性, 然后查看显示在右侧窗格中括号内的路径。使用 | 字符定 界配置属性层次结构、并使用双引号括起路径。

您可以指定相对于当前目录的导入文件位置,也可以指定完整目录路径。如果文件指 定不包含分隔符 (在 UNIX 上是 /, 在 Windows 上是 / 或 \), 那么 configTool 会 将文件写入 Marketing Platform 安装下的 tools/bin 目录。如果您不提供 xml 扩展名、 那么 configTool 会添加该扩展名。

#### -r productName -f registrationFile

注册应用程序。注册文件位置可以相对于 tools/bin 目录,也可以是完整路径。缺省情 况下, 此命令不会覆盖现有配置别, 但是您可以使用 -o 选项来强制覆盖。productName 参数必须是上面列示的内容之一。

请注意以下几点:

• 使用 -r 选项时,注册文件必须将 <application> 作为 XML 中的第一个标记。

可能还随产品提供了其他文件, 可使用这些文件来向 Marketing Platform 数据库中插 入配置属性。对于这些文件, 请使用 -i 选项。只有将 <application> 标记作为第一 个标记的文件才能与 -r 选项结合使用。

- Marketing Platform 的注册文件名为 Manager config.xml, 并且第一个标记是 <Suite>。要在新安装上注册此文件, 请使用 populateDb 实用程序, 或如《IBM Marketing Platform 安装指南》中所述重新运行 Marketing Platform 安装程序。
- 初始安装后, 要重新注册 Marketing Platform 以外的产品, 请使用带有 -r 选项的 configTool, 并使用 -o 来覆盖现有属性。

#### -u productName

注销由 productName 指定的产品。您不必包括产品类别的路径; 提供产品名称便已足 够。productName 参数必须是上面列示的内容之一。这会除去该产品的所有属性和配置 设置。

#### 选项

#### $-0$

当与-i 或-r 配合使用时, 覆盖现有类别或产品注册(节点)。

与-d 配合使用时, 允许您删除在"配置"页面上没有删除类别链接的类别(节点)。

### 示例

• 从名为 Product config.xml、位于 Marketing Platform 安装下的 conf 目录中的文 件导入配置设置。

configTool -i -p "Affinium" -f Product\_config.xml

• 将其中一个提供的 Campaign 数据源模板导入到缺省 Campaign 分区 partition1 中。 该示例假定您已将 Oracle 数据源模板 OracleTemplate.xml 置于 Marketing Platform 安装下的 tools/bin 目录中。

configTool -i -p "Affinium|Campaign|partitions|partition1|dataSources" -f OracleTemplate.xml

• 将所有配置设置导出到名为 myConfig.xml、位于 D:\backups 目录中的文件中。

 $configTool -x -f D:\backslash backups\myConfig.xml$ 

• 导出现有的 Campaign 分区 (通过数据源条目完成), 将它保存到名为 partitionTemplate.xml 的文件, 并将该文件存储在 Marketing Platform 安装下的缺 省 tools/bin 目录中。

configTool -x -p "Affinium | Campaign | partitions | partition1" -f partitionTemplate.xml

• 使用名为 app\_config.xml、位于 Marketing Platform 安装下的缺省 tools/bin 目录 中的文件, 手册注册名为 productName 的应用程序, 并强制它覆盖此应用程序的现有 注册。

configTool -r product Name -f app\_config.xml -o

• 注销名为 productName 的应用程序。

configTool -u productName

## <span id="page-36-0"></span>**Z 5 B =h:?p IBM Interact**

遵循本主题中的准则来部署 Interact 设计环境和运行时服务器。

假定您已了解如何使用 Web 应用程序服务器。请参阅 Web 应用程序服务器文档以获 取详细信息, 如在管理控制台中导航。

### **?phF73**

运行 IBM 安装程序时,您可能已将 Interact 包括在 EAR 文件中,否则,可以选择部 署 Interact WAR 文件。如果已将 Marketing Platform 或其他产品包括在 EAR 文件中, 那么必须遵循该 EAR 文件中所包括产品的各个安装指南中详细描述的所有部署准则。

安装 Interact 后, 部署 Campaign 时将会自动部署设计环境。部署 Campaign.war 文件 后,存在一些将在 Campaign 中启用设计环境的配置过程。请注意、Campaign.war 文件 位于 Campaign 安装目录中。

### **?pKP1~qw**

必须为安装的每个运行时服务器实例部署 Interact 运行时服务器。例如,如果性能要求 需要运行时服务器的六个实例,那么必须安装并部署 Interact 运行时六次。可以将运行 时服务器部署在与设计环境相同的服务器上,也可以部署在单独的服务器上。 InteractRT.war 位于 Interact 安装目录中。

注: 当您部署 Interact 运行时, 在缺省的情况下, 该上下文根应该设为 interact。若不 是, 请更新该上下文根以将其设为 interact。请不要使用此值以外的上下文根, 否则到 该运行时的导航以及 Interact 运行时链接和页面内部将无法正常工作。

## **WebSphere** 准则

在 WebSphere 上部署 IBM EMM 应用程序文件时, 请遵循本节中的准则。

### **Z WebSphere OxP?pD=h**

- 1. 确保 WebSphere 的版本满足《IBM 企业产品的建议的软件环境和最低系统要求》文 档中描述的要求,包括任何必需修订包或升级。
- 2. 如果系统表位于 DB2 中,请转至数据源的"定制属性"。将 resultSetHoldability 的 值设置为 1。

如果找不到名为 resultSetHoldability 的字段, 请将该名称添加为定制属性并将其 值设置为 1。

3. 将 IBM EAR 文件或 WAR 文件作为企业应用程序部署。

遵循以下准则。除非下面另有注释,否则您可以接受缺省设置。

确保 JSP 编译器的 JDK 源级别设置为正确的 Java 版本并且 JSP 页面已预编译, 如下所示。

- <span id="page-37-0"></span>• 在您浏览至并选择 WAR 文件的表单中, 选择**显示所有安装选项和参数**, 这样将 运行选择安装选项向导。
- $\cdot$  在选择安装选项向导的步骤 1 中, 选择预编译 JavaServer Pages 文件。
- 在选择安装选项向导的步骤 3 中,确保将 JDK 源级别设置为 16。如果 16 不 可用, 请选择 15。
- 4. 在服务器的 Web 容器设置 > 会话管理部分中, 启用 cookie。
- 5. 为每个已部署应用程序指定不同的会话 cookie 名称。使用适合您的部署的过程,如 下所述。
	- 如果部署了单独的 WAR 文件:
		- 在 WebSphere 控制台中, 在服务器的应用程序 > 企业应用程序 > **[deployed application] > 会话管理 > 启用 Cookies > Cookie 名称部分** 中, 指定唯一的会话 cookie 名称。
		- 在会话管理中选中覆盖会话管理复选框。
	- 如果部署了 EAR 文件:
		- 在 WebSphere 控制台中, 在服务器的应用程序 > 企业应用程序 >  $[{\bf deploved~application}] >$  模块管理 >  $[{\bf deploved~module}] >$  会话管理 > **E用 Cookies > Cookie 名称**部分中, 指定唯一的会话 cookie 名称。
		- 在会话管理中选中**覆盖会话管理**复选框。
- 6. 在服务器的应用程序 > 企业应用程序部分中, 选择您部署的 EAR 文件或 WAR 文 件, 然后选择**类装入和更新检测**并设置"配置"选项卡上的以下"常规属性":
	- 如果要部署 WAR 文件:
		- $-$  对于类装入器顺序, 选择使用本地类装入器装入的类优先(父级最后)。
		- $-$  对于 WAR 类装入器策略, 选择为应用程序使用单个类装入器。
	- 如果要部署 EAR 文件:
		- $-$  对于类装入器顺序,选择使用本地类装入器装入的类优先(父级最后)。
		- $-$  对于 WAR 类装入器策略, 选择为应用程序中的每个 WAR 文件使用类装入 器.
		- 选择企业应用程序 > [deployed\_application] > 管理模块 > [module name] 并将类装入器顺序设置为使用本地类装入器装入的类优先(父级最后)。
- 7. 开始部署。

## **WebLogic** 准则

在 WebLogic 上部署 IBM EMM 产品时, 请遵循本节中的准则。

### **WebLogic DyPf>,yP IBM EMM z7**

- IBM EMM 产品对 WebLogic 使用的 JVM 进行定制。如果遇到与 JVM 相关的错 误, 那么可能需要创建专用于 IBM EMM 产品的 WebLogic 实例。
- 验证为所使用的 WebLogic 域选定的 SDK 是否为 Sun SDK, 方法是在启动脚本 (startWebLogic.cmd) 中查找 JAVA\_VENDOR 变量。该变量应设置为: JAVA\_VENDOR=Sun。如果设置为 JAVA\_VENDOR=BEA, 那么已选择 JRockit, JRockit 不 受支持。要更改选定 SDK, 请参阅 WebLogic 文档。
- 将 IBM EMM 产品作为 Web 应用程序模块部署。

• 在 UNIX 系统上, 必须从控制台启动 WebLogic 才能正确呈现图表。控制台通常是 正在运行服务器的机器。但是, 在某些情况下, Web 应用程序服务器的设置方式不 同。

如果控制台无法访问或不存在, 那么可以使用 Exceed 进行控制台仿真。必须配置 Exceed, 以使本地 Xserver 进程连接至根窗口或单窗口模式下的 UNIX 机器。如果 使用 Exceed 启动 Web 应用程序服务器, 那么必须使 Exceed 在后台保持运行, 这 样 Web 应用程序服务器才能继续运行。如果遇到与图表呈现有关的问题, 请与 IBM 技术支持人员联系, 以获取详细指示信息。

通过 Telnet 或 SSH 连接至 UNIX 机器将始终导致图表呈现问题。

- 如果要将 WebLogic 配置为使用 IIS 插件, 请参阅 WebLogic 文档。
- 如果在生产环境中进行部署,请将 JVM 内存堆大小参数设置为 1024,即,将以下行 添加到 setDomainEnv 脚本: Set MEM ARGS=-Xms1024m -Xmx1024m -XX:MaxPermSize=256m

## <span id="page-40-0"></span>**2**  $\hat{B}$  **5**  $\hat{B}$  **3**  $\hat{C}$  **Externance D External External External External External External External External External External External External External External External Ex**

部署 Interact 后, 必须执行本节中所述的任务。

此外, 如果要使用 IBM EMM 报告功能部件, 那么必须如 《Marketing Platform 安装指 南》中所述为 Interact 安装报告包。

## $+k$  骤: 设置 Interact 配置属性

本节描述对于 Interact 的基本安装, "配置"页面上必须至少设置的配置属性。

Interact 的"配置"页面上还包含一些执行重要功能的属性,可以选择调整这些功能。请参 阅《IBM Interact 管理员指南》或属性的上下文帮助, 以了解有关这些属性的用途和设 置方法的更多信息。

必须如本节中所述设置这些必需属性。

#### **Interact** 运行时环境

- 『步骤: 配置 Interact 运行时环境属性』
- 第38 页的 『 步骤: 配置多个 [Interact](#page-41-0) 运行时服务器 』

### **Interact** 设计环境

- 1. 第38页的 『步骤: 配置测试运行数据源』.
- 2. 第39页的"步骤:添加服务器组"
- 3. 第39页的"步骤: 为交互式流程图测试运行选择服务器组。
- 4. 第39页的 『步骤: 配置联系和响应历史记录模块』

## **h**: 配置 Interact 运行时环境属性

必须为基本 Interact 运行时操作设置以下属性。将来还可以配置其他属性以调节性能。

必须为每个服务器组配置这些属性。

- 运行时环境的概要文件表的数据源。
- 运行时环境系统表的数据源。
- 测试运行表的数据源。
- 内置学习表的数据源。仅当使用内置学习时才需要这些属性。
- 跨会话响应跟踪的联系和响应历史记录表的数据源。仅当使用跨会话响应跟踪时才 需要这些属性。
- Interact > profile > Audience Levels

这些类别必须与为 Campaign 定义的受众级别匹配, 但是您只需要配置交互式流程图 中使用的受众级别。

## <span id="page-41-0"></span>**+5 零 · 配置多个 Interact** 运行时服务器

如果可能、应将服务器组配置为使用已启用持久性(粘性)会话的负载均衡器。如果 无法进行此操作,那么必须在使用 Interact API 时创建某种从服务器组选择运行时服务 器的方法。

如果无法使用带有持久性(粘性)会话的负载均衡器,那么可以将服务器组中的运行 时服务器配置为使用多点广播地址来共享高速缓存数据。所有这些服务器都必须包含 在单个服务器组中。

注: 如果使用分布式高速缓存、那么必须使多点广播可在服务器组的所有成员间工 作。

1. 如本指南中所述, 安装额外的 Interact 运行时服务器。

安装多个运行时服务器时,必须在运行安装程序前除去 Interact 运行时机器的网络连 接, 这样额外的 Interact 安装就不会覆盖 Marketing Platform 配置。

安装 Interact 运行时服务器的所有实例后, 重新启动 Marketing Platform。

- 2. 要启用分布式高速缓存,在对配置属性进行配置时,还应配置以下属性:
	- Interact > sessionManagement > cacheType 设置为 Distributed.
	- Interact > sessionManagement > multicastIPAddress 定义此服务器组的 所有 Interact 服务器用于侦听的 IP 地址。此 IP 地址必须在服务器组间唯一。
	- Interact > sessionManagement > multicastPort 定义所有 Interact 服务器 用于侦听的端口。

注: 从服务器组卸载 Interact 服务器时, 必须遵循特殊的指示信息, 以确保不会意外除 去所有 IBM EMM 配置。

### **=h:dCbTKP}]4**

通过将 Interact 测试运行表添加为 Campaign 数据源, 交互式流程图需要与 Interact 测 试运行表的连接。要添加额外的 Campaign 数据源, 请如《IBM Campaign 安装指南》 中所述, 向 Campaign > partitions > partitionN > datasources 添加新类别。

使用 OwnerForTableDisplay 属性来定义数据库模式, 以限制映射交互式渠道中的表时 所显示的表。

Interact 设计时中使用的测试运行数据源应指定设计时测试运行表的 JNDI 名称。

如果要将 Interact 环境配置为使用多种语言环境, 请参阅《IBM Campaign 管理员指 南》,以获取有关对数据库类型所需的编码属性进行配置的信息。

如果使用 SQL Server 数据库, 并且要将语言环境设置为日语或韩语, 那么必须在测试 运行数据源中配置以下属性。

- v **Campaign > partitions > partition***N* **> datasources >** *testRunDataSource* **> ODBCUnicode** - UCS-2
- v **Campaign > partitions > partition***N* **> datasources >** *testRunDataSource* **>** stringEncoding - WIDEUTF-8

## <span id="page-42-0"></span> $+\frac{1}{2}$  · 杰加服务器组

必须在 Marketing Platform 中的"配置"页面上定义 Interact 运行时服务器的位置,以使 设计环境可以访问这些服务器以进行部署和执行交互式流程图的测试运行。

必须至少创建一个服务器组, 并且该服务器组必须至少包含一个 Interact 运行时服务器, 由实例 URL 定义。可以有多个服务器组, 例如, 一个用于与 Web 站点进行交互, 一 个用于与呼叫中心进行交互, 还有一个用于测试。每个服务器组可以包含多个实例 URL, 每个实例 URL 表示一个 Interact 运行时实例。

要点: 每个 Interact 运行时只能与一个设计时关联。

如果环境中有多个 Interact 设计时系统在运行,那么无法将配置为使用特定设计时的任 何 Interact 服务器配置为使用任何其他设计时。如果两个不同的设计时向同一 Interact 运 行时发送部署数据, 那么部署可能会出错, 并将发生未定义的行为。

对于 Interact 设计时配置中的每个服务器组、必须为用户概要文件表指定 JNDI 名称。 为支持 Interact 中的运行时功能部件 (如全局商品、商品禁止、计分覆盖和"Interact 列 表"流程框中的 SQL 商品), 需要进行此操作。

9C **Campaign > partitions > partition***n* **> Interact > serverGroups >** (serverGroup) 配置属性模板来创建这些服务器组。类别名称仅用于组织目的、但是、 可以为类别使用与 serverGroupName 属性相同的名称以避免混淆。

## $\frac{1}{2}$  步骤:为交互式流程图测试运行选择服务器组

交互式流程图需要运行 Interact 运行时的实例。不能使用 Campaign 批处理流程图引擎 来运行交互式流程图。必须定义 Campaign 要引用的服务器组,以执行交互式流程图的 测试运行。

设置以下配置属性以配置交互式流程图测试运行。此服务器组也用于验证交互式渠道 的表映射,以及检查交互式流程图中用户宏的语法。

- Campaign > partitions > partitionN > Interact > flowchart > serverGroup
- v Campaign > partitions > partition*N* > Interact > flowchart > dataSource

请注意,为 dataSource 属性指定的数据源必须是 Campaign 数据源。

### **=h:dC\*5Ml&z7G<#i**

Interact 运行时服务器将联系和响应历史记录存储在登台表中。要使此数据可用于报告以 及可与 Campaign 结合使用,必须配置联系和响应历史记录模块,以将数据从 Interact 运行时服务器复制到 Campaign 联系和响应历史记录表。

注: 必须在设计环境配置页面中配置 Interact 运行时数据源凭证、联系和响应历史记录 模块才能正常工作。

- 1. 确认是否已将 Interact 运行时数据库添加至主管 Campaign 的 Web 应用程序服务 器.
- 2. 使用 Campaign > partitions > partitionN > Interact > contactAndResponseHistTracking > runtimeDataSources > *(runtimeDataSource)* 配置属性模板添加运行时数据源。

3. 为要从其收集联系和响应历史记录数据的每个 Interact 运行时服务器组重复这些步 骤。

## <span id="page-43-0"></span>步骤: 创建 Interact 系统用户

Interact 要求您配置两组用户, 即运行时环境用户和设计环境用户。

- 运行时环境用户是配置为使用 Interact 运行时服务器的 IBM 用户帐户。将 Interact 配置数据从设计环境发送至运行时环境以及使用 JMXMP 协议进行 JMX 监视时, 需 要此用户。
- 设计环境用户是 Campaign 用户。如《Campaign 管理员指南》中所述, 为设计团队 的各个成员配置安全性。

### 运行时环境用户

要点: Interact 运行时用户帐户必须是内部用户帐户。

将 Interact 配置数据从设计环境发送至运行时环境的人员必须以 IBM EMM 用户身份 登录。此内部用户帐户必须存在于 Interact 运行时服务器所依赖的 Marketing Platform 的实例中。

要点: 所有属于同一服务器组的 Interact 服务器都必须共享相同的用户凭证才能进行运 行时部署。如果对于每个 Interact 服务器有多个不同的 Marketing Platform 实例,那么 必须使用相同的用户登录名和密码在每个实例上创建帐户。

如果为使用 JMXMP 协议进行 JMX 监视启用安全性, 那么可能需要一个单独的用户以 用于 JMX 监视安全性。

### 设计环境用户

使用与配置 Campaign 用户相同的方式来配置 Interact 设计环境用户, 如《Campaign 管 理员指南》中所述。

应将 Interact 设计环境用户配置为具有 Campaign 用户用于编辑流程图的所有许可权以 及下表中列出的许可权。

对于具有编辑交互式流程图的许可权的任何 Campaign 用户, 必须将 Interact 测试运行 表的数据源凭证存储在其帐户中。

<span id="page-44-0"></span>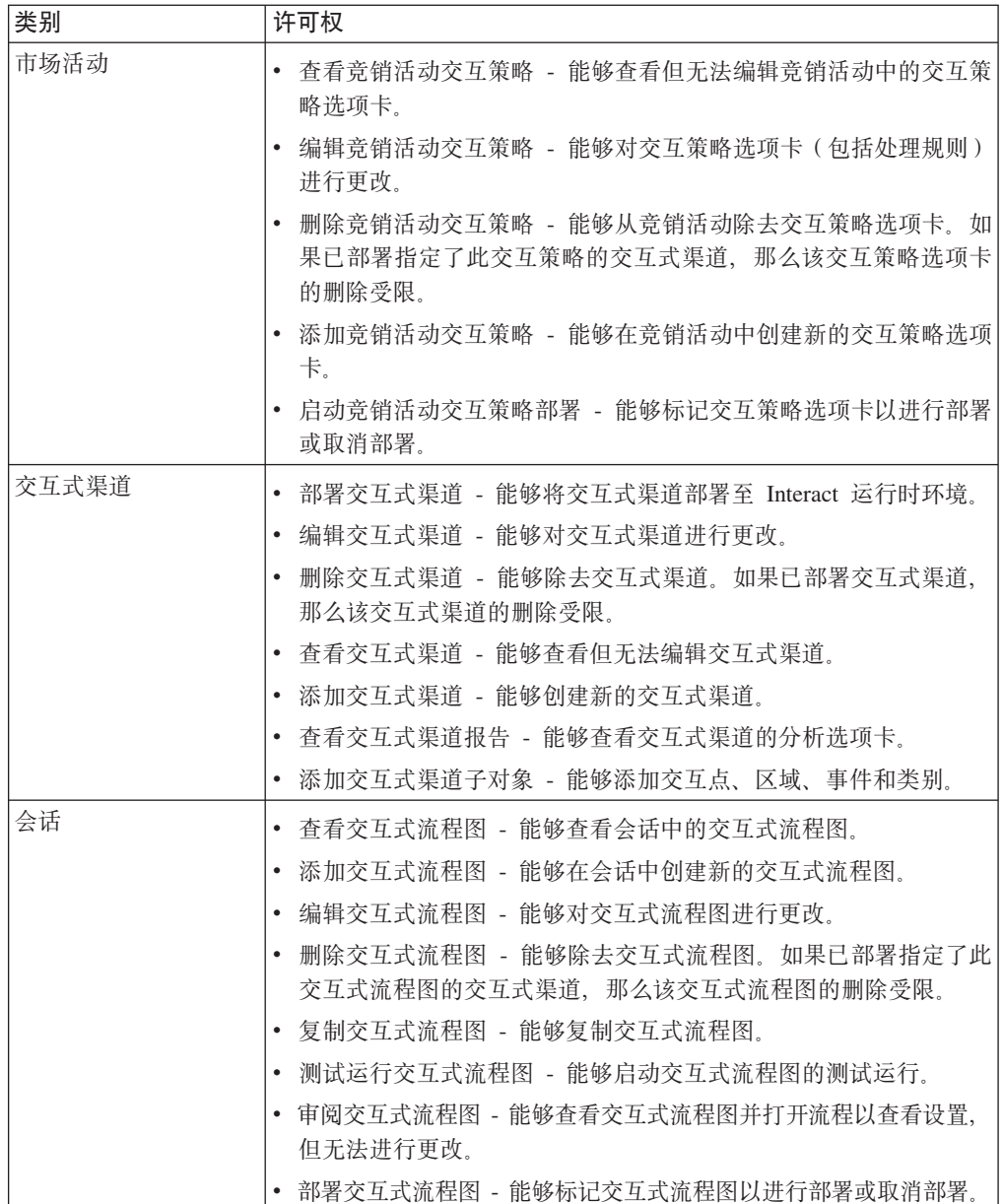

如果已安装并配置 Interact, 那么可以为缺省全局策略和新策略使用以下附加选项。请注 意, 部分 Interact 用户还需要某些 Campaign 许可权, 如定制宏。

## **=h:i\$ Interact 20**

要验证 Interact 设计环境是否已安装, 请登录 IBM EMM 并确认是否可以访问 Cam- $|$ **paign >** 交互式渠道。

要验证 Interact 运行时环境是否已正确安装, 请使用以下过程。

1. 使用 Internet Explorer 访问 Interact 运行时 URL.

该 URL 为:

http://host.domain.com:port/interact/jsp/admin.jsp

其中 host.domain.com 是安装 Interact 的机器, 而 port 是 Interact 应用程序服务 器正在侦听的端口号。

### 2. 单击 Interact 初始化状态。

如果 Interact 服务器正确运行, 那么 Interact 将使用以下消息进行响应: System initialized with no errors!

如果初始化失败, 请审阅此安装过程, 并确认是否已遵循所有指示信息。

## <span id="page-46-0"></span>**Z 7 B XZVx**

在 Campaign 产品系列中, 分区提供保护与不同用户组关联的数据的方法。

配置 Campaign 或相关的 IBM EMM 应用程序以使用多个分区运行时, 每个分区对应 用程序用户来说都是应用程序的一个单独的实例。不会指示同一系统上存在其他分  $\overline{\mathsf{X}}$ .

对于与 Campaign 一起运行的 IBM EMM 应用程序, 可以仅在已配置 Campaign 实例 的分区中配置这些应用程序。每个分区中的应用程序用户只能访问为该分区中的 Campaign 配置的 Campaign 功能、数据和客户表。

## $\frac{1}{2}$  Interact 设置多个分区

可以将 Interact 配置为使用多个分区, 如以下章节中所述。

### **KP173**

Interact 运行时不支持多个分区。不能将 Interact 运行时配置为在多个分区中工作, 并且 一个 Interact 运行时也不能使用设计时中的多个分区。

### <u>设计时环境</u>

可以创建多个分区以与 Campaign 和 Interact 设计时环境结合使用。可以使用分区来配 置 Interact 和 Campaign, 以使不同的用户组可以访问不同的 Interact 和 Campaign 数 据集。

如果设置带有 Campaign 的多个分区, 那么是为 Interact 设置多个分区。必须将每个分 区配置为与用于每个设计时分区的单独 Interact 运行时环境 (包括单独的 Marketing Platform 和运行时表)通信, 如下图中所示。

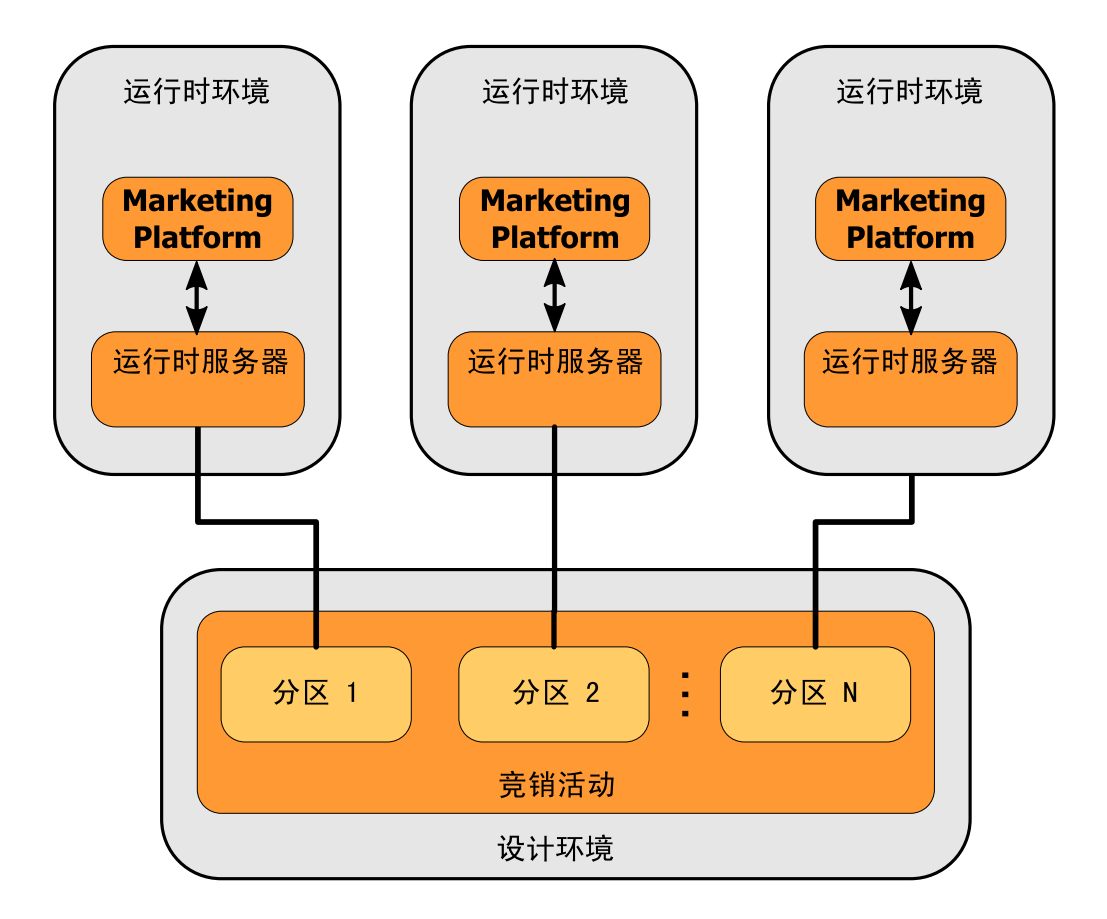

Xk(}+ Campaign > partitions > partition*N* > server > internal > interactInstalled 配置属性设置为 yes 来手动启用 Interact。

对于每个分区, 您必须执行 第37 页的 『步骤: 设置 [Interact](#page-40-0) 配置属性』 中列出的设计 时配置步骤。

## <span id="page-48-0"></span> $\hat{A}$  **8**  $\hat{B}$  **IBM EMM** 产品的升级先决条件

要升级任何 IBM EMM 产品, 必须满足"准备安装"一章中第4页的 『先决条件』下列 出的所有先决条件。

此外、还必须满足本节中列出的先决条件。

### 降去先前安装生成的响应文件

运行安装程序以从 8.6.0 之前的版本升级前,必须删除由先前安装生成的所有响应文件。

旧响应文件与 8.6.0 和更高版本的安装程序不兼容、这是因为已对安装程序行为和响应 文件格式进行了更改。

如果未能除去旧响应文件,可能会导致在运行安装程序时安装程序字段中预填充有不 正确的数据、或者导致安装程序无法安装某些文件或跳过配置步骤。

l&D~{\* installer\_*<product><version>*.properties,+ IBM 20Lr>mD 响应文件除外, 该文件名为 installer.properties。安装程序在安装期间在用户所指定 的目录中创建这些文件。缺省位置为用户的主目录。

### **C'J'\*s(v^ UNIX)**

在 UNIX 上, 必须由安装产品的用户帐户来执行升级。

### **32 ;r 64 ;f>}6**

如果要从 IBM EMM 产品的 32 位版本移至 64 位版本、请确保满足以下条件。

- 产品数据源的数据库客户机库也是 64 位
- 所有相关库路径(例如,启动脚本或环境脚本)都正确引用数据库驱动程序的 64 位 版本

### **知识要求**

这些指示信息假定执行升级的人员了解以下区域:

- IBM 安装程序的基本功能, 如第15 页的 『[IBM EMM](#page-18-0) 安装程序的工作方式』中所述
- 常规 IBM EMM 产品功能和组件, 包括文件系统的结构
- 源产品版本和新版本的安装与配置过程
- 保留源系统和目标系统中的配置属性
- 如果使用报告, 还应了解这些报告的安装和配置过程

## **升级顺序**

升级时、第4页的 [IBM Marketing Platform](#page-7-0) 要求 』中所述的注意事项同样适用、只有 一点例外。

Interact 8.x 运行时可以运行 Interact 7.x 部署; 因此应在升级设计环境前先升级运行时 环境。

另请注意, 必须在升级任何其他 IBM EMM 产品之前或同时成功升级 Marketing Platform。如果不将 Marketing Platform 升级至兼容的发行版, 那么无法升级任何 IBM EMM 产品。

## <span id="page-49-0"></span>**Interact** 升级方案

遵循以下准则以升级至 Interact 的新版本。

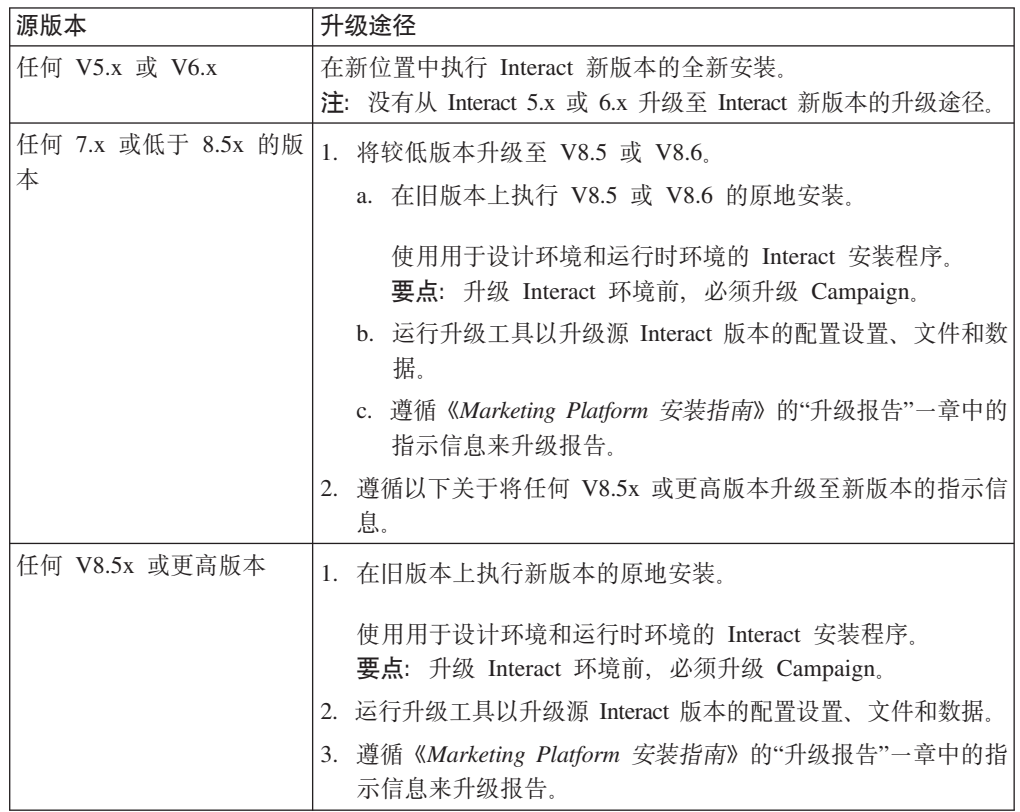

## <span id="page-50-0"></span>**Z 9 B XZ}6 Interact**

从 Interact 的任何版本升级前, 请确保已阅读和了解以下信息。

- 介绍性章节第 45 页的第 8 章, 『所有 [IBM EMM](#page-48-0) 产品的升级先决条件』, 它包含 有关升级所有 IBM EMM 产品的重要信息。
- 本节中的所有主题, 以了解要从 Interact 旧版本升级到新版本时必须执行的操作。

## **}6 Interact**

从 V8.5.x 开始, 可以对 Interact 进行升级。

因为 Interact V8.5.0 与 Interact 的先前版本间存在体系结构更改, 所以没有从 Interact 的较早版本进行升级的途径。

以下章节描述了如何执行 Interact 的原地升级。

## $\angle$  **3***Z* **Eh E***<b>h c<i>z* **eh eh c***<b>h* **c***h* **c***h* **c***h* **c***h* **c***h* **c**</del>

Interact 提供五个升级工具, 一个用于升级设计环境 (aciUpgradeTool), 四个用于升级运 行时环境 (aciUpgradeTool crhtab, aciUpgradeTool lrntab, aciUpgradeTool\_runtab 和 aciUpgradeTool\_usrtab)。这些脚本随 Interact 的新版本 提供,并且仅在为运行时环境和设计环境以全新或升级方式运行了 IBM EMM 套件安 装程序后才可以使用。

升级 Campaign 配置属性时将升级 Interact 设计环境配置属性。

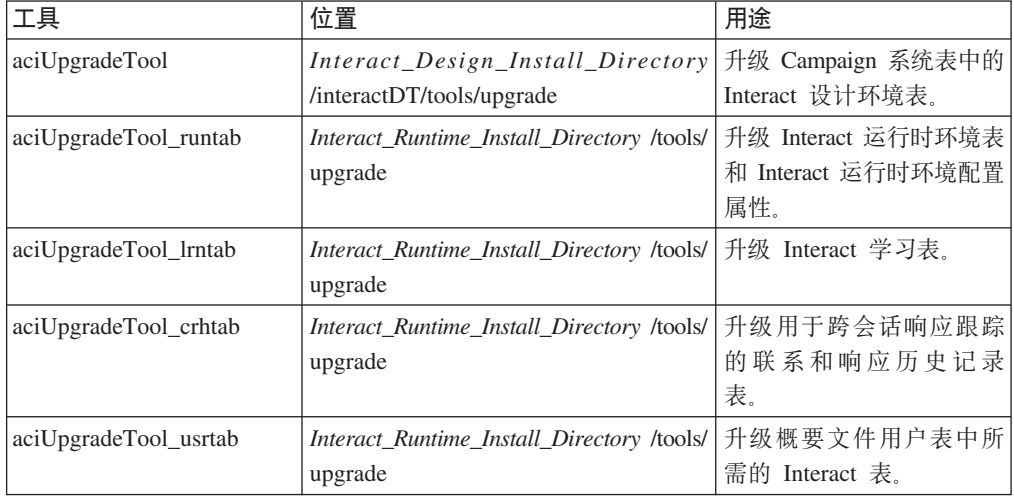

运行任何升级工具时, 可通过输入 abort 来在任何提示下中止升级。

## 关于升级日志

运行升级工具时, 它会将处理详细信息、警告和错误写入日志文件。

缺省情况下, 日志名为 aci upgrade.log, 并位于升级工具所在目录中的 logs 目录下。 setenv 脚本文件中指定了日志文件的位置和详细级别; 如果需要, 可以通过在任意文本 编辑器中打开 setenv 脚本, 在运行该工具之前修改这些设置。

## <span id="page-51-0"></span>**XZ}6Vx**

如果 Interact 设计环境中有多个分区, 请为每个分区运行升级工具一次。

要点: 分区在源版本和目标版本中必须具有相同的名称。

如果有多个分区, Interact 运行时环境不需要额外的过程。

## **XZZ}6Zdt/M#9~qw**

当使用 WebLogic 中的 JDBC 驱动程序进行迁移时, 在其上部署 Interact 运行时服务 器新版本的 Web 应用程序服务器必须始终保持运行状态, 才能提供对数据库驱动程序 的访问。

## $\frac{1}{2}$  Interact V8.5x 或更高版本升级

以下列表提供了从任何受支持的 Interact 版本升级至当前版本时需要完成的任务。

- 升级 Interact 运行时环境。
- 升级 Interact 设计时环境
- 升级 Interact 设计环境和运行时环境后, 已准备好升级 Interact 实现。

## **8] Interact KP173**

备份 Interact 运行时环境的旧安装所使用的所有文件和系统表数据库。只需要为每个服 务器组备份一个 Interact 运行时服务器。

如果除新版本中的新(缺省)设置以外, Interact 运行时环境安装还需要旧 Interact 版本 中的任何配置设置, 请使用 configTool 实用程序来导出旧 Interact 配置参数。为 exported.xml 文件指定不同的文件名, 并记下保存该文件的位置。

### **R** Interact 运行时服务器取消部署

必须执行此步骤, 以使 Web 应用程序服务器释放 InteractRT.war 文件上的锁定, 因 为 Interact 升级安装将更新该文件。此步骤使升级可以完全更新 InteractRT.war 文件 并在 IBM EMM 控制台中注册 Interact 的新版本。

- 1. 遵循 Web 应用程序服务器中的指示信息, 以对 Interact.war 文件取消部署, 并保存 或激活所有更改。
- 2. 对 Interact 运行时服务器取消部署后, 关闭并重新启动 Web 应用程序服务器, 以确 保释放 .war 文件上的锁定。

## $\overline{A}$ **AIX)**

对于 AIX® 上的安装, 在以升级方式运行安装程序之前, 运行 AIX 安装中包含的 slibclean 命令来从内存中卸载未使用的库。请注意, 您必须是 root 用户才能为此目的 运行 slibclean 命令。

## <span id="page-52-0"></span> $\overline{c}$  **2 Interact** 的新版本

遵循第16页的 『安装产品』中的详细安装步骤、以安装 Interact 的新版本。为保证安装 程序可自动升级现有安装,请确保执行以下步骤:

- 升级设计环境时、请在安装期间提示输入安装位置时选择与旧 Interact 设计时系统位 置相同的位置。
- 升级运行时环境时, 请在安装期间提示输入安装位置时选择与旧 Interact 运行时系统 位置相同的位置.

### **sD SQL }6E>"ZX\*1^D**

如果 Interact 运行时环境包括对运行时系统表的定制、并且这些定制修改了 Interact 随 附的缺省数据定义语言 (DDL), 那么必须修改数据库的缺省 SQL 升级脚本以与您的定 制匹配。

常见定制包括支持多个受众级别的更改或使用表视图的更改。您可能希望审阅 IBM 产 品的新版本的数据字典,以确认列大小是否正确映射以及来自其他产品的外键约束是 否不会发生冲突。

aci runtab upgrd 和 aci usrtab upgrd 是最可能需要修订的 SQL 升级脚本。

**要点**: 运行 Interact 升级工具前, 必须完成这些更改。

- 1. 找到与您数据库类型相应的升级脚本。以升级方式运行 IBM EMM 安装程序后, 这 些脚本安装在 Interact 安装下的 /ddl/Upgrades 或 /ddl/Upgrades/Unicode 目录 中.
- 2. 确保数据库模式与 Interact 随附的 DDL 匹配。如果数据库模式与升级脚本中的 DDL 不匹配,请编辑与您数据库类型相应的脚本以与环境匹配。

### **SQL }6E>D^D>}**

以下示例显示了为支持额外的受众级别而对 aci\_runtab\_upgrd SQL 升级脚本进行的必 需修改。

现有 Interact 设计环境包含一个额外的受众级别, 名为"家庭"。为支持此受众级别, Interact 运行时环境数据库包含名为 HH CHStaging 和 HH RHStaging 的表。

### **}6E>DXh|D**

在 SQL 升级脚本中找到为"客户"受众级别更新响应历史记录和处理大小的代码, 并为 "家庭"受众级别复制该代码。将这些语句中的表名称更改为与"家庭"受众级别相应的名 称。

还必须修改 SQL 以支持 UACI RHStaging 表中 SeqNum 列的数据类型更改。SeqNum 的 值在所有响应历史记录登台表中为一个连续的数字。使用的下一个值由 UACI IdsByType 表中的 NextID 列跟踪, 其中 TypeID 为 2。例如, 您有三个受众级别: 客户、家庭和 帐户。在客户响应历史记录登台表中, 最大的 SeqNum 为 50。在家庭响应历史记录登台 表中、最大的 SeqNum 为 75。在帐户响应历史记录登台表中、最大的 SeqNum 为 100。 因此, 必须更改 SQL, 以将 UACI IdsByType 中 TypeID = 2 的 NextID 设置为 101。

```
以下 SQL 语句示例显示了对于包含"家庭"受众级别的 SQL Server 数据库, 对
aci runtab upgrd sqlsvr.sql 脚本的必需添加内容。为支持"家庭"受众级别而更改的
文本以粗体显示:
ALTER TABLE UACI_CHStaging ADD RTSelectionMethod int NULL
go
ALTER TABLE UACI_RHStaging ADD RTSelectionMethod int NULL
go
ALTER TABLE HH_CHStaging ADD RTSelectionMethod int NULL
go
ALTER TABLE HH_RHStaging ADD RTSelectionMethod int NULL
go
insert into UACI IdsByType (TypeID, NextID) (select 2,
IDENT_CURRENT('UACI_RHStaging') + IDENT_CURRENT('HH_RHStaging')
+ IDENT_INCR( 'UACI_RHStaging' ))
go
select * into UACI RHStaging COPY from UACI RHStaging
go
select * into HH_RHStaging_COPY from HH_RHStaging
go
DROP TABLE UACI_RHStaging
go
CREATE TABLE UACI_RHStaging (
      SeqNum bigint NOT NULL,<br>TreatmentCode varchar(512) NUL
                        varchar(512) NULL,
      CustomerID bigint NULL,
      ResponseDate datetime NULL,<br>ResponseType int NULL
      ResponseType int NULL,
      ResponseTypeCode varchar(64) NULL,
      Mark bigint NOT NULL
                         DEFAULT 0,<br>char(18) NULL,
      UserDefinedFields
 RTSelectionMethod int NULL,
      CONSTRAINT iRHStaging_PK
             PRIMARY KEY (SeqNum ASC)
)
go
insert into UACI RHStaging (SeqNum, TreatmentCode, CustomerID, ResponseDate,
ResponseType, ResponseTypeCode, Mark, UserDefinedFields, RTSelectionMethod)
  (select SeqNum, TreatmentCode, CustomerID, ResponseDate, ResponseType,
 ResponseTypeCode, Mark, UserDefinedFields, RTSelectionMethod from
 UACI_RHStaging_COPY)
go
DROP TABLE UACI_RHStaging_COPY
go
DROP TABLE HH_RHStaging
go
CREATE TABLE HH_RHStaging (
      SeqNum bigint NOT NULL,
      TreatmentCode varchar(512) NULL,
                          bigint NULL,
      ResponseDate datetime NULL,
      ResponseType int NULL,
      ResponseTypeCode varchar(64) NULL,
      Mark bigint NOT NULL
```

```
DEFAULT 0,
      UserDefinedFields char(18) NULL,
  RTSelectionMethod int NULL,
      CONSTRAINT iRHStaging_PK
             PRIMARY KEY (SeqNum ASC)
)
go
insert into HH_RHStaging (SeqNum, TreatmentCode, HouseHoldID, ResponseDate,
ResponseType, ResponseTypeCode, Mark, UserDefinedFields, RTSelectionMethod)
  (select SeqNum, TreatmentCode, HouseHoldID, ResponseDate, ResponseType,
  ResponseTypeCode, Mark, UserDefinedFields, RTSelectionMethod from
 HH_RHStaging_COPY)
go
DROP TABLE HH_RHStaging_COPY
go
对于 DB2 和 Oracle 数据库, 将使用以下语句在 UACI IdsByType 表中插入值:
INSERT into UACI_IdsByType (TypeID, NextID)
(select 2, COALESCE(max(a.seqnum)+1,1)
+ COALESCE(max(b.seqnum)+1,1)
from UACI RHSTAGING a, ACCT UACI RHSTAGING b );
如果有多个受众,将需要为每个受众级别向 aci usrtab upgrd SQL 脚本添加相应部
分, 如以下示例中所示。该示例仅显示已修改的添加内容。
ALTER TABLE HH_ScoreOverride ADD<br>OverrideTypeID int NULL,
       0verri\overline{d}eTypeID
       CellCode varchar(64) NULL,
       Zone varchar(64) NULL
go
ALTER TABLE HH_ScoreOverride ADD
       Predicate varchar(4000) NULL,<br>FinalScore float NULL,
                          float NULL,<br>int NULL
       EnableStateID
go
CREATE INDEX iScoreOverride_IX1 ON HH_ScoreOverride
(
      HouseHoldID ASC
)
go
```
## 设置环境变量

编辑 setenv 文件以设置升级工具所需的环境变量。

对于 Interact 设计环境, 该文件位于 Interact 设计环境安装下的 /interactDT/tools/ upgrade 目录中。

对于 Interact 运行时环境,该文件位于 Interact 运行时环境安装下的 /too1s/upgrade 目录中.

### **}6\$\_yhD73d?**

以下各表描述了在 setenv 文件中必须为 Interact 升级工具设置的环境变量。

用于 SSL 升级的环境变量对于设计环境和运行时环境均为必需。

设计环境的 setenv 文件位于 Interact\_Design\_Environment\_Install\_Directory/ interactDT/tools/upgrade 目录中。

运行时环境的 setenv 文件位于 Interact\_Runtime\_Environment\_Install\_Directory/ tools/upgrade 目录中。

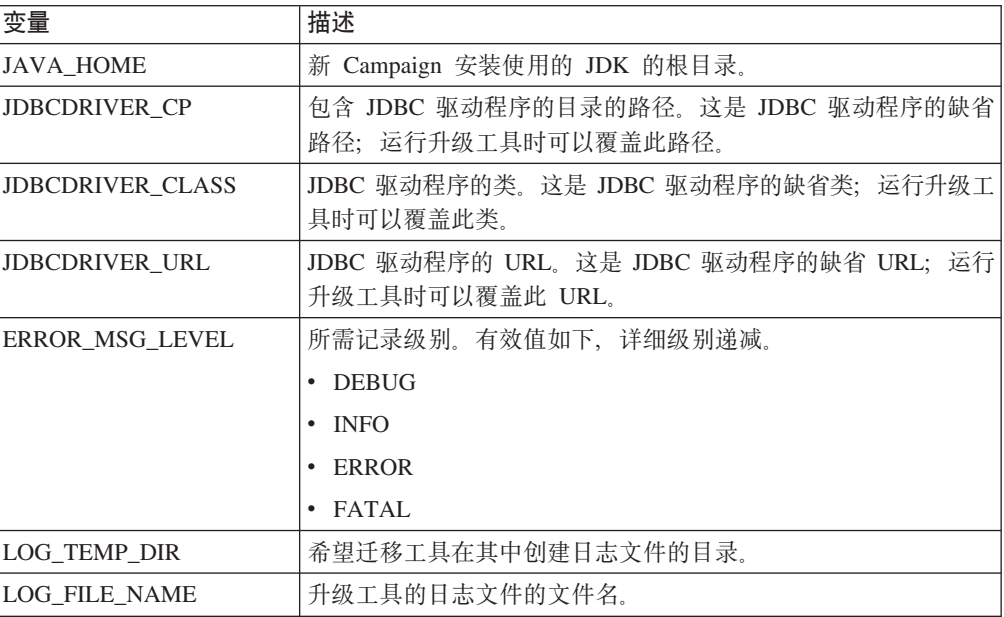

## **Interact** 设计环境

## **Interact** 运行时环境

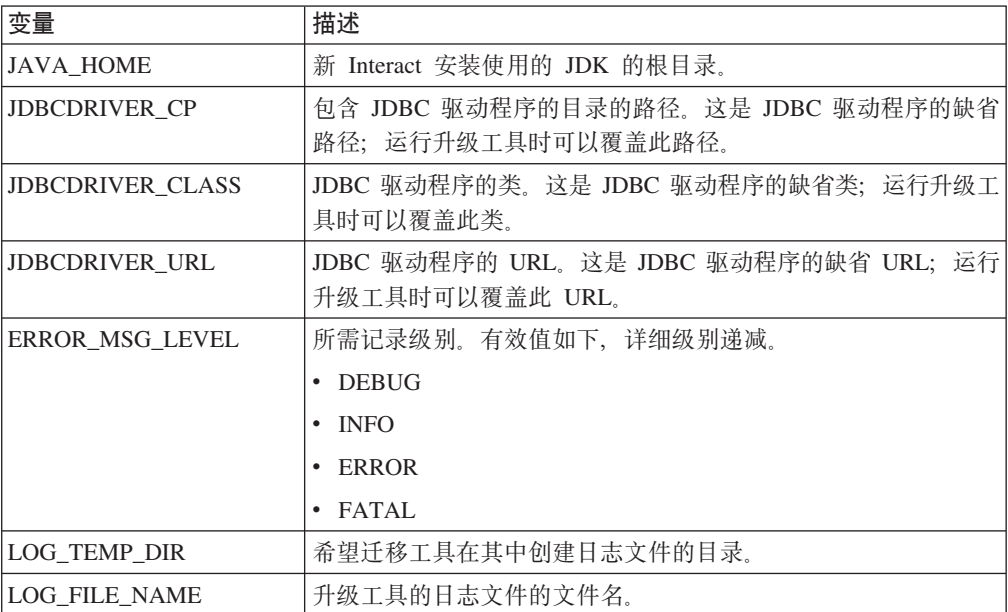

### 用于支持 SSL 升级的环境变量 (运行时环境和设计环境)

<span id="page-56-0"></span>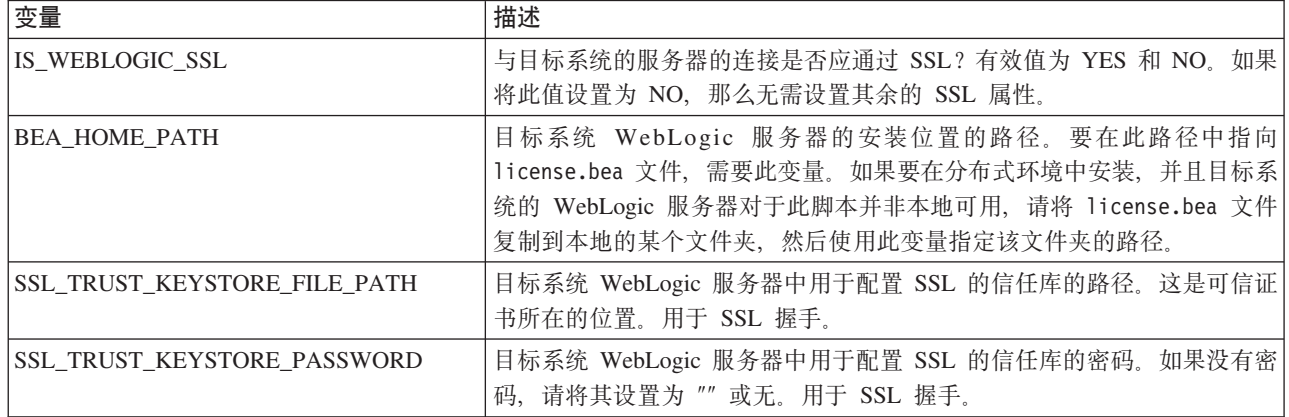

## 对设计环境运行升级工具

运行升级工具前, 请启动目标系统上的 Web 应用程序服务器。

必须运行升级工具, 以更新 Campaign 系统表中的 Interact 表。如果有多个分区, 请为 每个分区配置和运行一次升级工具。

要点: 在将运行升级工具的用户的 PATH 上,必须可以访问 Campaign 系统表数据源 的相应数据库客户机可执行文件(sqlplus、db2 或 osql)。

升级工具 (aciUpgradeTool) 的最新版本位于 Interact 设计环境安装下的 /interactDT/ tools/upgrade 目录中。如果未列出您的版本, 请使用可用的最新版本。在提示处输入 所需的信息以为 Interact 的新版本升级系统表。工具成功完成时、您的升级过程就已完 成。

### 运行设计环境升级工具 (aciUpgradeTool) 所需的信息

运行升级工具 (aciUpgradeTool) 前, 收集有关 Interact 设计环境安装的以下信息。

### 目标系统配置信息

- 要升级的分区的名称
- 安装 Marketing Platform 的目录。
- Campaign 配置文件 (campaign\_configuration.xml) 的完整路径。此文件位于 Campaign 安装下的 conf 目录中。

如果使用 Web 应用程序服务器连接至设计环境系统表,请收集以下信息。

- 主机名
- 端口
- 用户名
- 密码
- 对于 WebLogic: WebLogic JAR 文件的完整路径和文件名

### 如果使用 JDBC 连接至设计环境系统表, 请收集以下信息。

• JDBC 驱动程序的 Java 类名

- <span id="page-57-0"></span>• JDBC URL
- JDBC 驱动程序所需的其他属性
- 数据库用户名和密码

### **?jhF73}]bE"**

- 包含目标设计环境系统表的目录(或数据库)
- 模式
- 这些表是否已配置为使用 Unicode

### **453OD Interact hF120**

• 要升级的 Interact 设计时的版本

## **TKP173KP}6\$\_**

运行升级工具前, 请启动目标系统上的 Web 应用程序服务器。

必须运行升级工具以更新运行时表、学习表、联系历史记录表、响应历史记录表和用 户概要文件表中的 Interact 表。

升级工具的最新版本位于 Interact 运行时环境安装下的 /tools/upgrade 目录中。如果 未列出您的版本, 请使用可用的最新版本。在提示处输入所需的信息以为 Interact 的新 版本升级表。工具成功完成时,您的升级过程就已完成。

要点: 为每个服务器组仅运行一次这些脚本。

### 必须按以下顺序运行工具。

- 1. 运行 aciUpgradeTool\_runtab 以更新 systemTablesDataSource 和 Interact 运行时配 置属性。
- 2. 仅当使用内置学习时: 运行 aciUpgradeTool\_lrntab 以更新 learningTablesDataSource#
- 3. 仅当使用跨会话响应跟踪时: 必要时修改 /tools/upgrade/conf/ ACIUpgradeTaskList crhtab.properties, 然后运行 aciUpgradeTool crhtab 以更 新 contactAndResponseHistoryDataSource.

请注意, 仅当从 Interact V8.x 升级, 并且 Interact 运行时数据源(如 Interact | general | contactAndResponseHistoryDataSource 配置属性中所指定) 不同于 Campaign 系统表数据源时, 才需要修改 ACIUpgradeTaskList\_crhtab.properties 文件。 该属性文件包含为这种情况启用三个必需设置的指示信息。

4. 仅当使用 scoreOverride 或 defaultOffers 表时: 运行 aciUpgradeTool usrtab 以 更新 prodUserDataSource,

### **KPKP173}6\$\_yhDE"**

运行升级工具前, 收集有关 Interact 运行时安装的以下信息。

#### **aciUpgradeTool\_runtab**

#### **?j53dCE"**

• 安装 Marketing Platform 的目录。

• Interact 配置文件 (interact\_configuration.xml) 的完整路径。此文件位于 Interact 安装下的 conf 目录中。

### 如果使用 Web 应用程序服务器连接至运行时环境系统表, 请收集以下信息。

- 主机名
- $\cdot$  端口
- 用户名
- 密码
- 对于 WebLogic: WebLogic JAR 文件的完整路径和文件名

### **g{9C JDBC ,SAKP17353m,kU/TBE"#**

- JDBC 驱动程序的 Java 类名
- JDBC URL
- JDBC 驱动程序所需的其他属性
- 数据库用户名和密码

### **?jKP173}]bE"**

- 包含目标运行时环境系统表的目录(或数据库)
- 模式
- 这些表是否已配置为使用 Unicode

### **453OD Interact 20**

• 要升级的 Interact 的版本

### **aciUpgradeTool\_lrntab**

### **?j53dCE"**

• 安装 Marketing Platform 的目录。

### **g{9C Web &CLr~qw,SA'0m,kU/TBE"#**

- 主机名
- $\cdot$  端口
- 用户名
- 密码
- 对于 WebLogic: WebLogic JAR 文件的完整路径和文件名

### $\frac{1}{2}$  如果使用 JDBC 连接至学习表, 请收集以下信息。

- JDBC 驱动程序的 Java 类名
- JDBC URL
- JDBC 驱动程序所需的其他属性
- 数据库用户名和密码

### **?j'0}]bE"**

- 包含目标学习表的目录(或数据库)
- 模式

• 这些表是否已配置为使用 Unicode

### **453OD Interact 20**

• 要升级的 Interact 的版本

### **aciUpgradeTool\_crhtab**

### **?j53dCE"**

• 安装 Marketing Platform 的目录。

### 如果使用 Web 应用程序服务器连接至跨会话响应联系历史记录表, 请收集以下信息。

- $\cdot$  主机名
- $\cdot$  端口
- 用户名
- 密码
- 对于 WebLogic: WebLogic JAR 文件的完整路径和文件名

### 如果使用 JDBC 连接至跨会话响应联系历史记录表, 请收集以下信息。

- JDBC 驱动程序的 Java 类名
- JDBC URL
- JDBC 驱动程序所需的其他属性
- 数据库用户名和密码

### **?jga0l&\*5z7G<m}]bE"**

- 包含目标跨会话响应联系历史记录表的目录(或数据库)
- 模式
- 这些表是否已配置为使用 Unicode

### $\overline{AB}$  $\leq$  $\frac{1}{2}$  $\frac{1}{2}$  $\leq$  $\frac{1}{2}$  $\frac{1}{2}$  $\leq$  $\frac{1}{2}$  $\leq$  $\frac{1}{2}$  $\leq$  $\frac{1}{2}$  $\leq$  $\frac{1}{2}$  $\leq$  $\frac{1}{2}$  $\leq$  $\frac{1}{2}$  $\leq$  $\frac{1}{2}$  $\leq$  $\frac{1}{2}$  $\leq$  $\frac{1}{2}$  $\leq$  $\frac{1}{2}$

• 要升级的 Interact 的版本

### **aciUpgradeTool\_usrtab**

#### **?j53dCE"**

• 安装 Marketing Platform 的目录。

### 如果使用 Web 应用程序服务器连接至用户概要文件表,请收集以下信息。

- 主机名
- $\bullet$  端口
- 用户名
- $\cdot$   $\tilde{\mathcal{R}}$   $\mathbb{H}$
- 对于 WebLogic: WebLogic JAR 文件的完整路径和文件名

### **g{9C JDBC ,SAC'E\*D~m,kU/TBE"#**

- JDBC 驱动程序的 Java 类名
- JDBC URL
- <span id="page-60-0"></span>• JDBC 驱动程序所需的其他属性
- 数据库用户名和密码

### **?jC'E\*D~}]bE"**

- 包含目标用户概要文件表的目录(或数据库)
- 模式
- $\cdot$  这些表是否已配置为使用 Unicode

### **453OD Interact 20**

• 要升级的 Interact 的版本

## **Z Web &CLr~qwPXB?p Interact KP1~qw**

在 Web 应用程序服务器中重新部署 Interact 运行时服务器的新安装版本。

## <span id="page-62-0"></span>**M录. 卸载 IBM 产品**

如果执行以下操作, 那么可能需要卸载 IBM 产品。

- 停用系统。
- 从系统除去 IBM 产品。
- 释放系统上的空间。

安装 IBM EMM 产品时, 卸载程序包含在 Uninstall Product 目录中, 其中 Prod $uct$  是 IBM 产品的名称。在 Windows 上、还会向控制面板中的添加或删除程序列表 中添加一个条目。

运行 IBM 卸载程序可确保从系统除去所有配置文件、安装程序注册表信息和用户数据。 如果手动除去安装目录中的文件而非运行卸载程序, 那么当您稍后在同一位置重新安 装 IBM 产品时,可能会导致安装不完整。卸载产品之后,其数据库不会被除去。卸载 程序仅会除去安装期间创建的缺省文件。安装之后所创建或生成的任何文件都不会被 除去。

## **6X Interact**

除卸载 IBM EMM 产品的一般指示信息外, 卸载 Interact 时请遵循以下准则。

如果有使用同一 Marketing Platform 安装的多个 Interact 运行时安装, 那么运行卸载程 序前, 必须除去 Interact 运行时机器的网络连接。如果不这样做, 那么将从 Marketing Platform 除去所有其他 Interact 运行时安装的所有配置数据。

可以安全忽略有关未能向 Marketing Platform 注销的任何警告。

您可能希望在卸载 Interact 前导出配置的副本以作为预防措施。

如果选择卸载 Interact 设计环境, 那么运行卸载程序后, 可能需要手动注销 Interact。使 用 configtool 来注销 full path to Interact DT installation directory\interactDT\ conf\interact\_navigation.xml

- 1. 从 WebSphere 或 WebLogic 取消部署 IBM EMM 产品 Web 应用程序。
- 2. 关闭 WebSphere 或 WebLogic。
- 3. 运行 IBM EMM 卸载程序并遵循向导中的指示信息。

卸载程序位于 Uninstall Product 目录中, 其中 Product 是 IBM EMM 产品的名 称。

卸载使用无人照管方式安装的产品时, 将以无人照管方式执行卸载, 而不会显示任 何用于用户交互的对话框。

## <span id="page-64-0"></span>**联系 IBM** 技术支持

如果遇到无法通过查阅文档解决的问题, 那么贵公司的指定支持联系可致电 IBM 技术 支持。请使用此部分中的信息以确保高效并成功地解决问题。

如果您不是贵公司的指定支持联系, 请与 IBM 管理员联系以了解相关信息。

### **\*U/DE"**

联系 IBM 技术支持前, 请收集以下信息:

- 有关问题性质的简短描述。
- 发生问题时看到的详细错误消息。
- 重现该问题的详细步骤。
- 相关的日志文件、会话文件、配置文件和数据文件。
- 关于产品和系统环境的信息,可按"系统信息"中所述获得此信息。

### **53E"**

致电 IBM 技术支持时, 可能会要求您提供有关系统环境的信息。

如果问题不妨碍登录, 则可在"关于"页面上获得大部分此类信息, 该页面提供有关所 安装的 IBM 应用程序的信息。

可通过选择帮助 > 关于访问"关于"页面。如果无法访问"关于"页面, 那么通过查看位于 每个应用程序的安装目录下的 version.txt 文件, 可以获取任何 IBM 应用程序的版本 号。

### **IBM** 技术支持的联系信息

有关联系 IBM 技术支持的方法, 请参见 IBM 产品技术支持网站: [\(http://www-](http://www-947.ibm.com/support/entry/portal/open_service_request)[947.ibm.com/support/entry/portal/open\\_service\\_request\)](http://www-947.ibm.com/support/entry/portal/open_service_request).

## <span id="page-66-0"></span>声明

本信息是为在美国提供的产品和服务而编写的。

IBM 可能在其他国家或地区不提供本文档中讨论的产品、服务或功能特性。有关您当前 所在区域的产品和服务的信息, 请向您当地的 IBM 代表咨询。任何对 IBM 产品、程 序或服务的引用并非意在明示或暗示只能使用 IBM 的产品、程序或服务。只要不侵犯 IBM 的知识产权,任何同等功能的产品、程序或服务,都可以代替 IBM 产品、程序或 服务。但是, 评估和验证任何非 IBM 产品、程序或服务, 则由用户自行负责。

IBM 可能已拥有或正在申请与本文档内容有关的各项专利。提供本文档并未授予用户使 用这些专利的任何许可。您可以用书面方式将许可查询寄往:

IBM Director of Licensing IBM Corporation North Castle Drive Armonk, NY 10504-1785 U.S.A.

有关双字节 (DBCS) 信息的许可查询, 请与您所在国家或地区的 IBM 知识产权部门联 系, 或用书面方式将查询寄往:

Intellectual Property Licensing Legal and Intellectual Property Law IBM Japan, Ltd. 19-21, Nihonbashi-Hakozakicho, Chuo-ku Tokyo 103-8510, Japan

本条款不适用英国或任何这样的条款与当地法律不一致的国家或地区: International Business Machines Corporation"按现状"提供本出版物, 不附有任何种类的(无论是明示的还 是暗含的)保证,包括但不限于暗含的有关非侵权、适销和适用于某种特定用途的保 证。某些国家或地区在某些交易中不允许免除明示或暗含的保证。因此本条款可能不 适用于您。

本信息中可能包含技术方面不够准确的地方或印刷错误。此处的信息将定期更改;这 些更改将编入本资料的新版本中。IBM 可以随时对本出版物中描述的产品和/或程序进行 改进和/或更改,而不另行通知。

本资料中对非 IBM Web 站点的任何引用都只是为了方便起见才提供的,不以任何方式 充当对那些 Web 站点的保证。那些 Web 站点中的资料不是 IBM 产品资料的一部分, 使用那些 Web 站点带来的风险将由您自行承担。

IBM 可以按它认为适当的任何方式使用或分发您所提供的任何信息而无须对您承担任何 责任。

本程序的被许可方如果要了解有关程序的信息以达到如下目的: (i) 允许在独立创建的程 序和其他程序(包括本程序)之间进行信息交换, 以及(ii) 允许对已经交换的信息进行 相互使用, 请与下列地址联系:

<span id="page-67-0"></span>IBM Corporation 170 Tracer Lane Waltham, MA 02451 U.S.A.

只要遵守适当的条件和条款, 包括某些情形下的一定数量的付费, 都可获得这方面的 信息。

本文档中描述的许可程序及其所有可用的许可资料均由 IBM 依据 IBM 客户协议、IBM 国际程序许可协议或任何同等协议中的条款提供。

此处包含的任何性能数据都是在受控环境中测得的。因此,在其他操作环境中获得的 数据可能会有明显的不同。有些测量可能是在开发级的系统上进行的,因此不保证与 一般可用系统上进行的测量结果相同。此外、有些测量是通过推算而估算的、实际结 果可能会有差异。本文档的用户应当验证其特定环境的适用数据。

涉及非 IBM 产品的信息可从这些产品的供应商、其出版说明或其他可公开获得的资料 中获取。IBM 没有对这些产品进行测试, 也无法确认其性能的精确性、兼容性或任何其 他关于非 IBM 产品的声明。有关非 IBM 产品性能的问题应当向这些产品的供应商提 出。

所有关于 IBM 未来方向或意向的声明都可随时变更或收回, 而不另行通知, 它们仅仅 表示了目标和意愿而已。

所显示的所有 IBM 的价格均是 IBM 当前的建议零售价,可随时更改,而不另行通知。 经销商的价格可能会有所不同。

本信息包含在日常业务操作中使用的数据和报告的示例。为了尽可能完整地说明这些 示例,示例中可能会包括个人、公司、品牌和产品的名称。所有这些名字都是虚构 的,若现实生活中实际业务企业使用的名字和地址与此相似,纯属巧合。

版权许可:

本信息包括源语言形式的样本应用程序,这些样本说明不同操作平台上的编程方法。 如果是为按照在编写样本程序的操作平台上的应用程序编程接口 (API) 进行应用程序的 开发、使用、经销或分发为目的,您可以任何形式对这些样本程序进行复制、修改、 分发,而无须向 IBM 付费,这些示例并未在所有条件下作全面测试。因此,IBM 不能 担保或暗示这些程序的可靠性、可维护性或功能。样本程序都是"按现状"提供的,不 附有任何种类的保证。对于因使用样本程序所引起的任何损害,IBM 概不负责。

如果您正以软拷贝格式查看本信息, 那么图片和彩色图例可能无法显示。

### 商标

IBM、IBM 徽标和 ibm.com 是 International Business Machines Corp. 在全球许多管辖 区域的商标或注册商标。其他产品和服务名称可能是 IBM 或其他公司的商标。当前的 IBM 商标列表, 可从 Web 站点 www.ibm.com/legal/copytrade.shtml 上 『版权和商标信 息』部分获取。

## <span id="page-68-0"></span> $R$ 熟私策略和使用条款注意事项

IBM 软件产品("软件产品", 其中包括作为服务解决方案的软件)可能使用 cookie 或 其他技术来收集产品使用信息,以帮助改进最终用户体验、定制与最终用户的交互或 实现其他目的。cookie 是 Web 站点可以向您的浏览器发送的一段数据、这些数据可以 作为标记存储在您的计算机上, 用于识别您的计算机。在许多情况下, 这些 cookie 不会 收集任何个人信息。如果您所使用的软件产品使您可以通过 cookie 和类似技术来收集个 人信息, 那么我们将向您通知以下详情。

根据部署的配置, 此软件产品可能使用会话和持久 cookie, 它们会收集每个用户的用户 名和其他个人信息, 以实现会话管理、增强用户可用性或其他使用情况跟踪或功能性 目的。可以禁用这些 cookie, 但禁用 cookie 同时也会除去它们所启用的功能。

通过 cookie 和类似技术收集个人信息由不同的管辖区域监管。如果为此软件产品部署的 配置为您(作为客户)提供了通过 cookie 和其他技术从最终用户处收集个人信息的能 力,那么您应自行寻求适用于此类数据收集的任何法律的相关法律意见,包括在适当 时提供通知和同意文件的任何要求。

IBM 对客户提出以下要求: (1) 提供指向客户的 Web 站点使用条款 (例如隐私策略, 其中包括指向 IBM 和客户的数据收集与使用实践)的清晰而显著的链接,(2) 通知 IBM 会代表客户在访问者的计算机上放置 cookie 和单像素 GIF/Web beacon, 并提供对此类 技术的目的的说明, 以及 (3) 按照法律要求, 在由客户或 IBM 代表客户在 Web 站点 访问者的设备上放置 cookie 和单像素 GIF/Web beacon 之前, 取得 Web 站点访问者 的同意

有关出于这些目的而使用各种技术(包括 cookie)的更多信息, 请参阅位于 http:// www.ibm.com/privacy/details/us/en 的《IBM 网上隐私声明》中标题为"Cookie、Web Beacon 和其他技术"的章节。

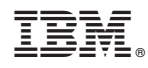

Printed in China